#### **Федеральное государственное бюджетное образовательное учреждение высшего образования «ХАКАССКИЙ ГОСУДАРСТВЕННЫЙ УНИВЕРСИТЕТ им. Н.Ф. КАТАНОВА»**

#### **Инженерно-технологический институт**

### **Кафедра информационных технологий и систем**

**Направление подготовки 09.03.02 «Информационные системы и технологии»**

### **РАЗВИТИЕ ИНФОРМАЦИОННОЙ СИСТЕМЫ УПРАВЛЕНИЯ ПРОЕКТАМИ В ООО «КОРПОРАТИВНЫЕ ИНФОРМАЦИОННЫЕ ТЕХНОЛОГИИ»**

#### ВЫПУСКНАЯ КВАЛИФИКАЦИОННАЯ РАБОТА

Обучающийся Павичевич Ю. В.  $\frac{D}{\text{A}}$ 

Научный руководитель Хрусталев В. И., канд. техн. наук, доцент (ФИО, ученая степень, ученое звание)

### **Федеральное государственное бюджетное образовательное учреждение высшего образования «ХАКАССКИЙ ГОСУДАРСТВЕННЫЙ УНИВЕРСИТЕТ им. Н.Ф. КАТАНОВА»**

#### **Инженерно-технологический институт**

### **Кафедра информационных технологий и систем**

**Направление подготовки 09.03.02 «Информационные системы и технологии»**

### **РАЗВИТИЕ ИНФОРМАЦИОННОЙ СИСТЕМЫ УПРАВЛЕНИЯ ПРОЕКТАМИ В ООО «КОРПОРАТИВНЫЕ ИНФОРМАЦИОННЫЕ ТЕХНОЛОГИИ»**

### ВЫПУСКНАЯ КВАЛИФИКАЦИОННАЯ РАБОТА

(подпись)

Обучающийся-дипломник  $\frac{1}{(n) \cdot (n)}$   $\frac{\prod_{a} \cdot (n \cdot n)}{(n \cdot n)}$ 

Научный руководитель  $\frac{XpycranEB \ B. \ H.}{(no\text{mucle})}$ 

(подпись)

(подпись)

Нормоконтролер  $\frac{\text{Мельникова O. J.}}{\text{(roameb)}}$ 

«ДОПУСТИТЬ К ЗАЩИТЕ» Зав. кафедрой

\_\_\_\_\_\_\_\_\_\_\_\_\_\_\_\_\_\_\_\_\_\_\_\_\_

« $\rightarrow$  20 г.

#### МИНОБРНАУКИ РОССИИ

Федеральное государственное бюджетное образовательное учреждение высшего образования «Хакасский государственный университет им. Н.Ф. Катанова» Инженерно-технологический институт Кафедра информационных технологий и систем

Направление подготовки 09.03.02 «Информационные системы и технологии»

УТВЕРЖДАЮ

Зав. кафедрой ИТиС \_\_\_\_\_\_\_\_\_\_\_\_ /Е. А. Энгель/  *(подпись)*

«30» сентября 2019 г.

ЗАДАНИЕ

на выполнение выпускной квалификационной работы

Павичевич\_Юлии\_Витальевны

*(фамилия, имя, отчество)*

1. Тема работы (проекта)\_\_Развитие информационной системы управления проектами в ООО «Корпоративные информационные технологии»

Утверждена на Ученом Совете ИТИ «27» марта 2020 г. № 12 (тематика утверждена «03»  $\left[06\right]$  2020 г. № 12) Срок сдачи обучающимся законченной работы (проекта) «29» мая 2020 г.

\_\_\_\_\_\_\_\_\_\_\_\_\_\_\_\_\_\_\_\_\_\_\_\_\_\_\_\_\_\_\_\_\_\_\_\_\_\_\_\_\_\_\_\_\_\_\_\_\_\_\_\_\_\_\_\_\_\_\_\_\_\_\_\_\_\_\_\_\_\_\_\_\_\_\_\_\_\_\_\_\_\_\_\_\_\_\_\_\_\_\_\_\_ \_\_\_\_\_\_\_\_\_\_\_\_\_\_\_\_\_\_\_\_\_\_\_\_\_\_\_\_\_\_\_\_\_\_\_\_\_\_\_\_\_\_\_\_\_\_\_\_\_\_\_\_\_\_\_\_\_\_\_\_\_\_\_\_\_\_\_\_\_\_\_\_\_\_\_\_\_\_\_\_\_\_\_\_\_\_\_\_\_\_\_\_\_

2. Исходные данные к работе (проекту): список сотрудников ООО КИТ\_

3. Содержание расчетно-пояснительной записки (перечень подлежащих разработке вопросов) Проанализировать бизнес-процесс «Создание web-сайтов», выявить недостатки Предложить решение недостатков и реализовать данное решение Провести расчёт экономической эффективности решения

4. Перечень иллюстрационного, графического материала (с точным указанием обязательных чертежей) Контекстная диаграмма, диаграмма декомпозиции первого уровня, диаграмма прецедентов, технологическая схема, рисунки в основной части работы

5. Использование информационных технологий:

- при оформлении работы Microsoft Office Word 2019
- при подготовке иллюстрационного материала draw.io
- при презентации работы Microsoft Office PowerPoint 2019

7. Дата выдачи задания «30» сентября 2019 г.

Руководитель\_\_\_\_\_\_\_\_\_\_\_\_\_\_\_\_\_\_\_Хрусталев В. И.

 *(подпись, фамилия и инициалы)*

Задание принял к исполнению Павичевич Ю. В.

 *(подпись, фамилия и инициалы)*

#### МИНОБРНАУКИ РОССИИ

Федеральное государственное бюджетное образовательное учреждение высшего образования «Хакасский государственный университет им. Н.Ф. Катанова» Инженерно-технологический институт Кафедра информационных технологий и систем

Направление подготовки 09.03.02 «Информационные системы и технологии»

УТВЕРЖДАЮ Зав. кафедрой ИТиС \_\_\_\_\_\_\_\_\_\_\_\_ /Е. А. Энгель/  *(подпись)* «30» сентября 2019 г.

#### ПЛАН-ГРАФИК

#### выполнения выпускной квалификационной работы

Павичевич Юлии Витальевны

*(фамилия, имя, отчество)*

Тема работы (проекта) Развитие информационной системы управления проектами в ООО «Корпоративные информационные технологии»\_\_\_\_\_\_\_\_\_\_\_\_\_\_\_\_\_\_\_\_\_\_\_\_\_\_\_\_\_\_\_\_\_\_\_\_\_\_\_\_\_\_\_\_\_\_\_\_\_\_\_

Этапы выполнения работы (проекта) (с указанием конечной даты исполнения):

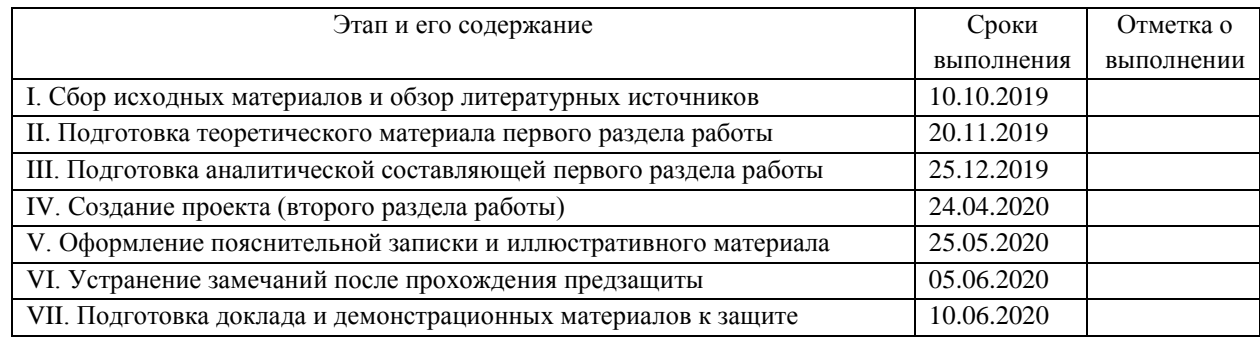

Дата составления плана-графика «30» сентября 2019 г.

Руководитель выпускной квалификационной работы\_\_\_\_\_\_\_\_\_\_\_\_\_\_\_\_\_\_\_\_\_\_\_\_\_\_\_Хрусталев В.И.

 *(подпись, фамилия и инициалы)*

Исполнитель выпускной квалификационной работы \_\_\_\_\_\_\_\_\_\_\_\_\_\_\_\_\_\_\_\_\_\_\_\_\_\_\_\_\_\_Павичевич Ю. В.

 *(подпись, фамилия и инициалы)*

#### **РЕФЕРАТ**

Пояснительная записка ВКР 67 с. с учетом приложений, 24 рис., 10 табл., 25 источников, 7 прил.

ИНФOРМAЦИOННAЯ CИCТЕМA, CRM-CИCТЕМA, БИЗНЕC-ПРOЦЕCC, ПРOЕКТНЫЙ МЕНЕДЖМЕНТ.

Объектом исследования является система управления проектами в организации ООО Корпоративные информационные технологии. Предметом исследования является процесс автоматизация управления проектом «Создание web-сайтов» в организации ООО Корпоративные информационные технологии. Цель работы – осуществить анализ бизнес-процесса «Создание web-сайтов», выявить существующие проблемы, предложить обоснованный выбор их решения и реализовать его. В процессе выполнения ВКР использовались такие методы, как: анализ, наблюдение, моделирование. CRM-система внедрена в ООО Корпоративные информационные технологии. Срок окупаемости подтверждает эффективность разработки.

### THE ABSTRACT

The thesis contains an explanatory note of 67 pages of text, 24 figures, 10 tables, 25 references, 7 applications.

INFORMATION SYSTEM, CRM-SYSTEM, BUSINESS-PROCESS, PROJECT MANAGEMENT

The object of the study is the project management system in the organization Corporate Information Technologies LLC. The subject of the study is the process of automating the management of the project "Creating Web Sites" in the organization Corporate Information Technologies LLC. The purpose of the final qualifying work is to analyze the business process "Creating Web Sites", identify existing problems, offer an informed choice of their solution and implement it.

When studying and processing data, such research methods are used as: analysis, monitoring employees's activities, modeling.

The payback period confirms the effectiveness of the development.

## **СОДЕРЖАНИЕ**

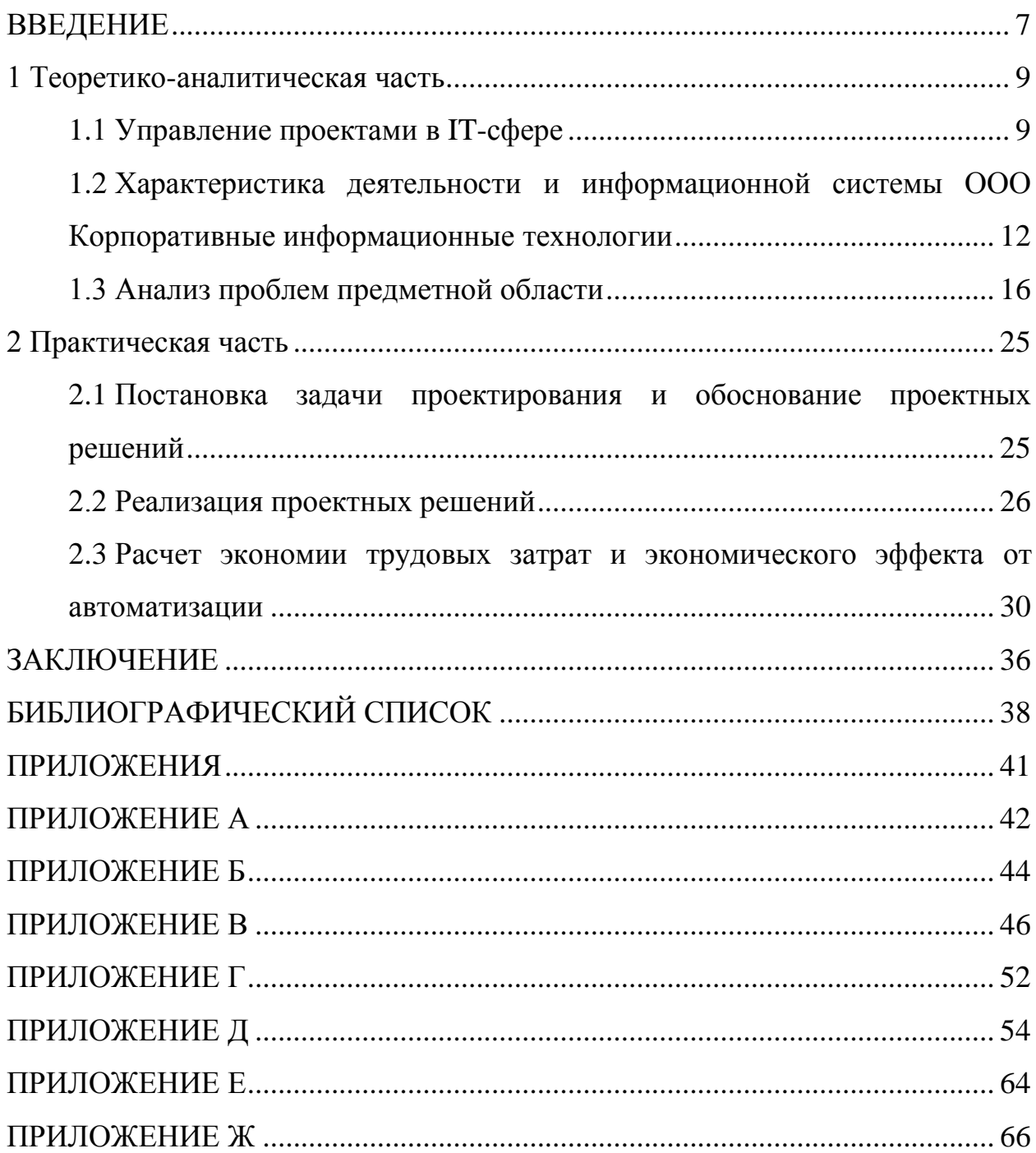

#### **ВВЕДЕНИЕ**

<span id="page-6-0"></span>**Актуальность.** В работе IT-компании, создающей большое количество web-проектов, необходимо управлять всеми этими проектами и составляющими их задачами. Грамотный проектный менеджмент позволяет избавиться от многих проблем, помогает распределить задачи и нагрузку равномерно между сотрудниками, а проект выполнить к оговоренному сроку. Для этого процесс автоматизируется.

При автоматизации ускоряется обработка информации, уменьшается количество ручного труда и ошибок, увеличиваются согласованность сотрудников и качество труда [1].

Чтобы автоматизировать процесс, существует множество разнообразного программного обеспечения. Для того, чтобы остановиться на каком-то определенном программном продукте, необходимо провести анализ всех доступных вариантов по критериям, важным для организации.

Внедрение автоматической системы для моделирования и исполнения важных процессов обеспечивает следующие преимущества [2]:

– ускорение обработки информации и упрощение решения повторяющихся задач;

– автоматизация ручного труда;

– повышение прозрачности бизнеса;

– увеличение согласованности работы сотрудников, повышение качества работы;

– контроль больших объемов информации;

– уменьшение числа ошибок, повышение точности управления, возможность параллельного выполнения нескольких задач;

– оперативное принятие решений в типовых ситуациях.

Исходя из специфики работы организации, своевременная обработка документов и информации является важным фактором для управления персоналом и, соответственно, выполнением проектов.

**Объектом исследования** является система управления проектами в организации ООО Корпоративные информационные технологии.

**Предметом исследования** является процесс автоматизация управления проектом «Создание web-сайтов» в организации ООО Корпоративные информационные технологии.

**Цель исследования:** осуществить анализ бизнес-процесса «Создание web-сайтов», выявить существующие проблемы, предложить обоснованный выбор их решения и реализовать его.

#### **Задачи исследования:**

1) дать характеристику ООО Корпоративные информационные технологии;

2) исследовать и описать управление бизнес-процессом «Создание webсайтов», выявить существующие проблемы, предложить вариант решения;

3) рассчитать экономический эффект от предложенного варианта автоматизации и реализовать его.

При изучении и обработке данных использовались такие **методы**  исследования, как наблюдение за деятельностью сотрудников организации, анализ источников информации по данной теме, моделирование при построении схем для анализа микропроцессов предприятия.

**Практическая значимость** результатов работы заключается в дальнейшем использовании данной конфигурации как организацией ООО Корпоративные информационные технологии, так и другими организациями IT-сферы, если они обладают схожей технологией.

#### <span id="page-8-0"></span>**1 Теоретико-аналитическая часть**

#### **1.1 Управление проектами в IT-сфере**

<span id="page-8-1"></span>Управление предполагает различные методы, которых с каждым днем становится всё больше. Для грамотного управления необходимо выбирать те методы, которые доказали свою эффективность и доведены почти до совершенства. Это относится ко всем сферам, в том числе и IT-сфере.

Управление проектами означает применение знаний, навыков, инструментов и методов управления к проектной деятельности для удовлетворения предъявляемых к проекту требований.

Управление проектами в IT-сфере — это дисциплина, что объединяет процедуры, принципы и политику ведения бизнеса [1].

Для управления проектами существует своё направление, которое называется проектным менеджментом. Грамотный проектный менеджмент позволяет эффективно управлять персоналом, назначенным на проекты, получая положительный результат.

Управление проектами в IT, как и в любой подобной сфере, это управление (по убыванию важности) а) рисками, б) коммуникациями, в) ожиданиями заказчика [3].

Управление проектами в IT-сфере состоит из нескольких этапов:

1) разработка концепции. В этом этапе участвуют заказчик, проектменеджер и клиент менеджер. Менеджеры после опроса составляют концепт, опираясь на требования заказчика;

2) определение и планирование. После заключения договора определяются сотрудники, назначенные на проект, и проект-менеджер назначает каждому проектные задачи, ставит сроки выполнения;

3) запуск и производство. После старта проекта проект-менеджер следит за выполнением задач сотрудниками, в случае вопросов связывается с клиентом и выясняет необходимые технические или графические решения;

4) контроль и наблюдение. По каждой задаче сотрудник отчитывается поверхностно каждый день проект-менеджеру, а подробно – раз в неделю на собрании;

5) закрытие проекта. После выполнения проекта и сдачи его заказчику, проект закрывается, при желании заказчика оказывается дальнейшее сопровождение продукту.

Определяется, какой сотрудник прикреплен к каждому микропроцессу, очередность проектов, стадия разработки/готовности проекта, время работы над проектом, а также внесение изменений в проект, управление содержанием, сроками, затратами, персоналом, обменом информации [4].

В наше время существует множество систем, предназначенных для упрощения работы с персоналом, учёта услуг, управления проектами. Кратко они называются CRM-системами (Custоmеr Rеlаtiоnship Mаnаgеmеnt, управление взаимоотношениями с клиентами). При выборе CRM-системы следует учитывать, насколько ее возможности позволят комфортно настроить рабочий процесс для организации.

Ниже представлен список нескольких CRM-систем.

### **Класс365**

Это онлайн СRM-система, позволяющая управлять персоналом, общаться с клиентами, отслеживать расчёты с контрагентами и эффективно управлять персоналом. Для удобства присутствуют встроенный почтовый клиент и система рассылок SMS-сообщений. При регистрации выбирается один из пяти платных и одного бесплатного тарифов, от тарифа зависит количество организаций, сотрудников, размер места под прикрепленные файлы, а также дополнительные возможности. Любая дополнительная опция, подключенная к тарифу, идет за отдельную плату.

Содержит следующие функции: розница, маркировка, ЕГАИС, расширенный учёт, продажи, смета, закупки, складской учёт, финансы, CRM, справочники, компания, права пользователей, отчёты, интеграции.

#### **Битрикс24**

Российский сервис для управления бизнесом. Позволяет вести календарь, учет заказов, управление персоналом и составление отчетов. При регистрации выбирается один из пяти платных и одного бесплатного тарифа, от тарифа зависит количество пользователей, место в облаке и дополнительные услуги.

Помимо базовых возможностей также имеются следующие функции: отдел продаж (включает аналитику, автоматизацию продаж и маркетинга, импорт/экспорт данных из системы, поиск с фильтрами по CRM), CRMмаркетинг, сквозную аналитику, контакт-центр, сайты и лендинги, администрирование.

#### **МегаПлан**

Онлайн СRM-система, позволяющая управлять продажами и персоналом, готовить отчёты, создавать документацию по шаблонам. Имеет собственный почтовый сервис, интегрирующийся в карточку клиента. Имеет три тарифа и бесплатный пробный период, от тарифа зависит функционал системы. Дисковое пространство и количество сотрудников не ограничены на любом из тарифов.

Возможности представлены такими функциями, как контроль задач и сроков, рабочий стол, отчеты, гибкая настройка прав сотрудников, обмен документами, бизнес-чат, календарь, дисковое пространство, воронка продаж, управление финансами, консультация менеджера, персональный менеджер и конструктор CRM.

### **ПланФикс**

Онлайн СRM-система, позволяющая управлять персоналом и проектами, вести учёт клиентов, формировать отчёты по шаблонам. Также имеется возможность доступа клиента для контроля за работой по его задаче. В наличии механизм рассылки смс-сообщений и почтовый сервер. Имеет три платных тарифа и один бесплатный, от тарифа зависит количество сотрудников, а также множество настроек функционала.

Возможности представлены такими функциями, как подключение дополнительных ресурсов (облачное хранилище, доступ внешних пользователей, свой домен для входа), работа с задачами, работа с проектами, действия и комментарии к задачам и контактам, планировщики, множество действий с контактами, интеграции, кастомизация и настройки, конфигурации, работа с почтой, отчеты, управление компанией, справочники, документы и API.

### **amoCRM**

Веб-сервис CRM-системы, позволяющая фиксировать заявки и запросы клиентов, приходящие из разных источников: веб-форма, e-mail, телефон, социальные сети или чат и управлять персоналом.

Содержит следующие функции: учет потенциальных клиентов, работа с потенциальными клиентами, планирование работы, уникальная digital воронка (цифровая воронка), digital-розница, коммуникации, аналитика и анализ продаж, интеграция с сайтом, интеграция с социальными сетями, интеграция с e-mail, интеграция с IP-телефонией.

## <span id="page-11-0"></span>**1.2 Характеристика деятельности и информационной системы OOO Корпоративные информационные технологии**

Наименование организации – общество с ограниченной ответственностью Корпоративные информационные технологии, но основная деятельность компании осуществляется под товарным знаком «Magneex» [5].

Основным видом деятельности организации является оказание услуг по разработке и сопровождению коммерческих интернет-проектов, таких как интернет-магазины, посадочные страницы, корпоративные и медиа-порталы.

Главный офис расположен в городе Абакане на улице Лермонтова 25.

Организационная структура организации представлена на рисунке 1.

Основными задачами функционирования организации являются:

1) получение прибыли, наращивание рыночной стоимости, обеспечение дохода владельцам;

2) обеспечение потребителей услугами соответствующего качества;

3) обеспечение персонала заработной платой, нормальными условиями труда и возможностями профессионального роста;

4) обеспечение конкурентоспособности услуг и организации в целом.

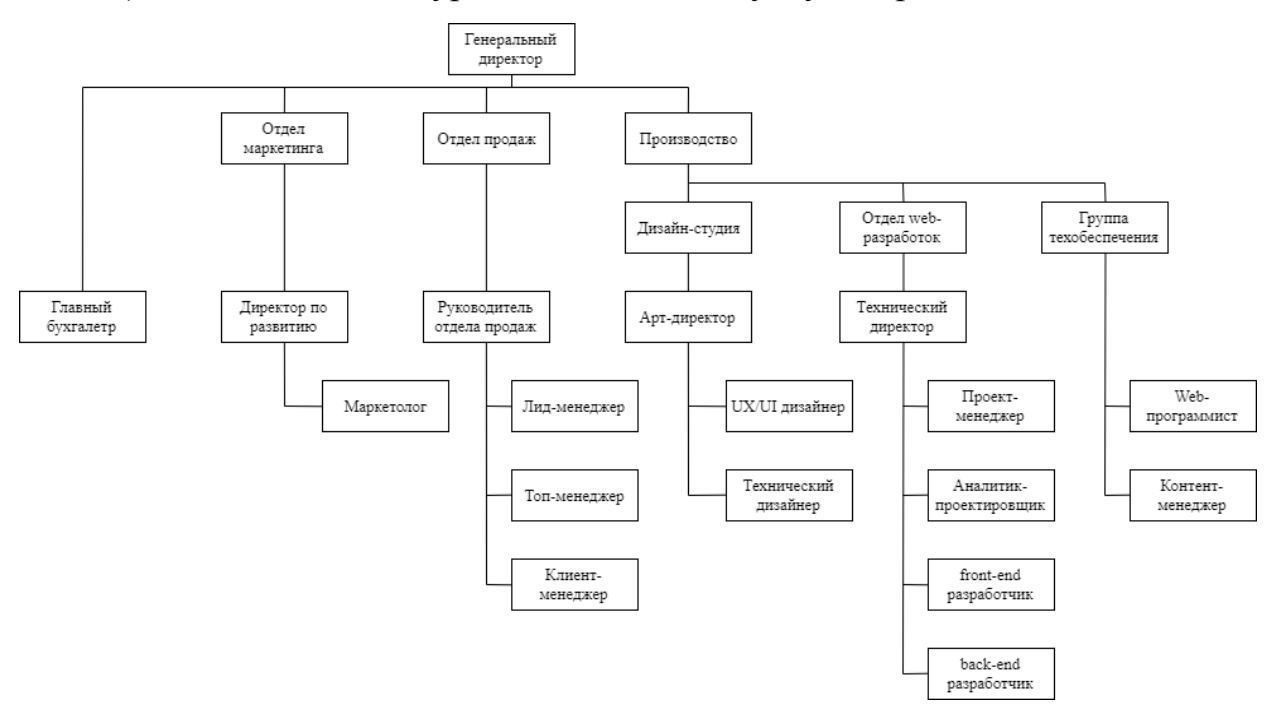

Рисунок 1 – Организационная структура организации

Организация в процессе производственно-хозяйственной деятельности вступает в сложную систему взаимоотношений со следующими субъектами:

– государством (государственными органами исполнительной власти ФНC, ПФР, ФCC) – по налогам, регистрации;

– поставщиками (производителями, продавцами отдельных видов материально-технических ресурсов, используемых для услуг);

– населением – отдельными гражданами (рабочая сила);

– другими предприятиями – потребителями услуг, поставляемых организацией.

### **Общая характеристика информационной системы**

Аппаратное обеспечение представлено в количестве 12 персональных компьютеров, комплектующие ПК представлены в таблицах 1-3. Для каждого из отделов, указанных ранее в рисунке 1, расположенных в офисе, используется свой набор комплектующих для персональных компьютеров, исходя из выполняемых отделами задач.

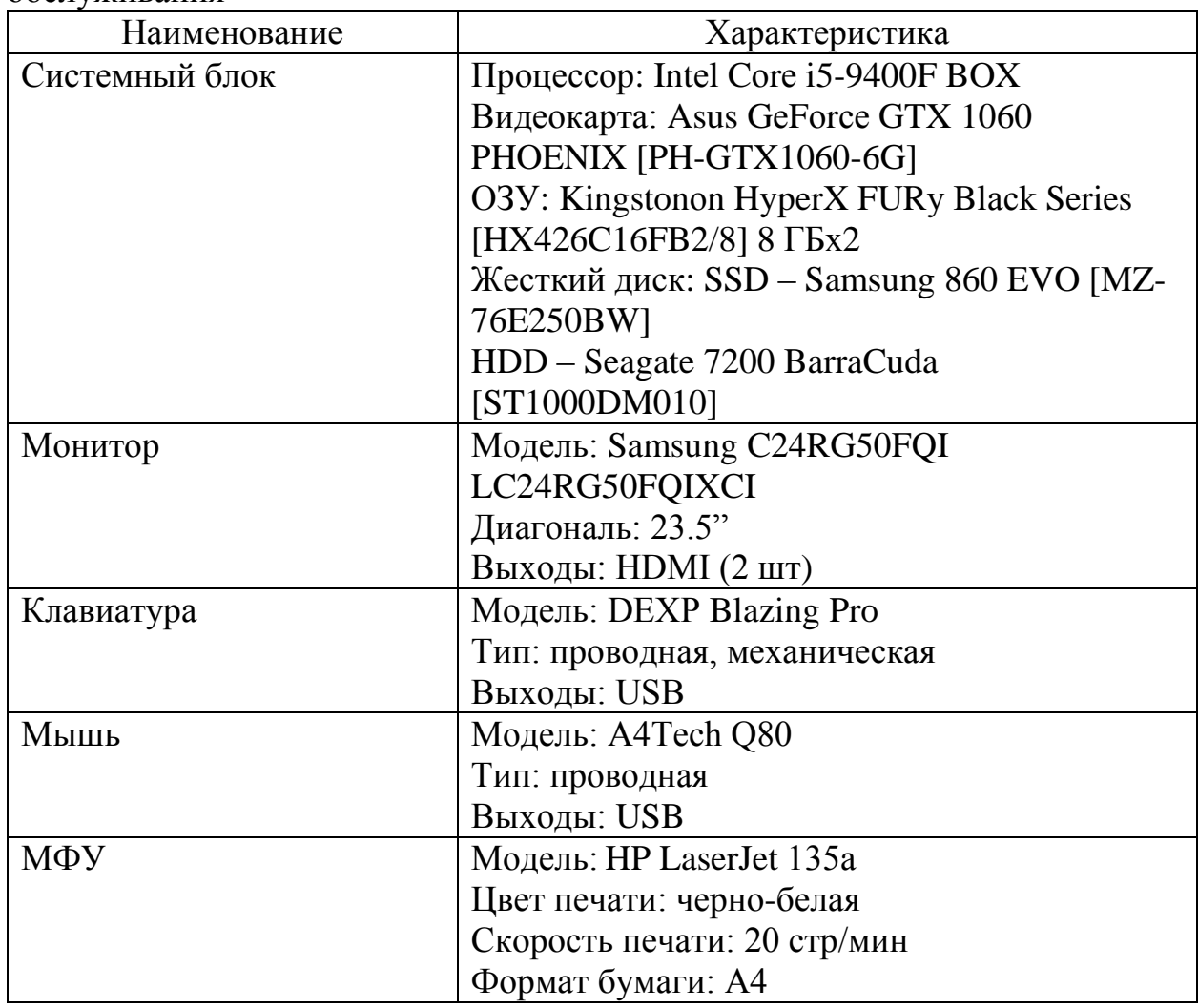

Таблица 1 – Комплектующие ПК отделов wеb-разработки и технического обслуживания

В работе данных отделов используется программное обеспечение, указанное в таблицах 4 – 6.

Информационная система OOO Корпоративные информационные технологии включает в себя 14 рабочих мест, объединённых в локальную сеть, с топологией сети «Звезда» с постоянным подключением к сети Интернет 1 Гбит/с посредством кабеля Mоlеx utp powercat 5е, коммутатор TP-Link TL-SG1024D, модем TP-LINK Archer C2 V3, абонентские розетки RS-02, информационные розетки 24/RJ-45.

C целью обеспечения информационной безопасности пользуются:

– пароли на учетные записи;

– антивирусная программа: Windows-защитник.

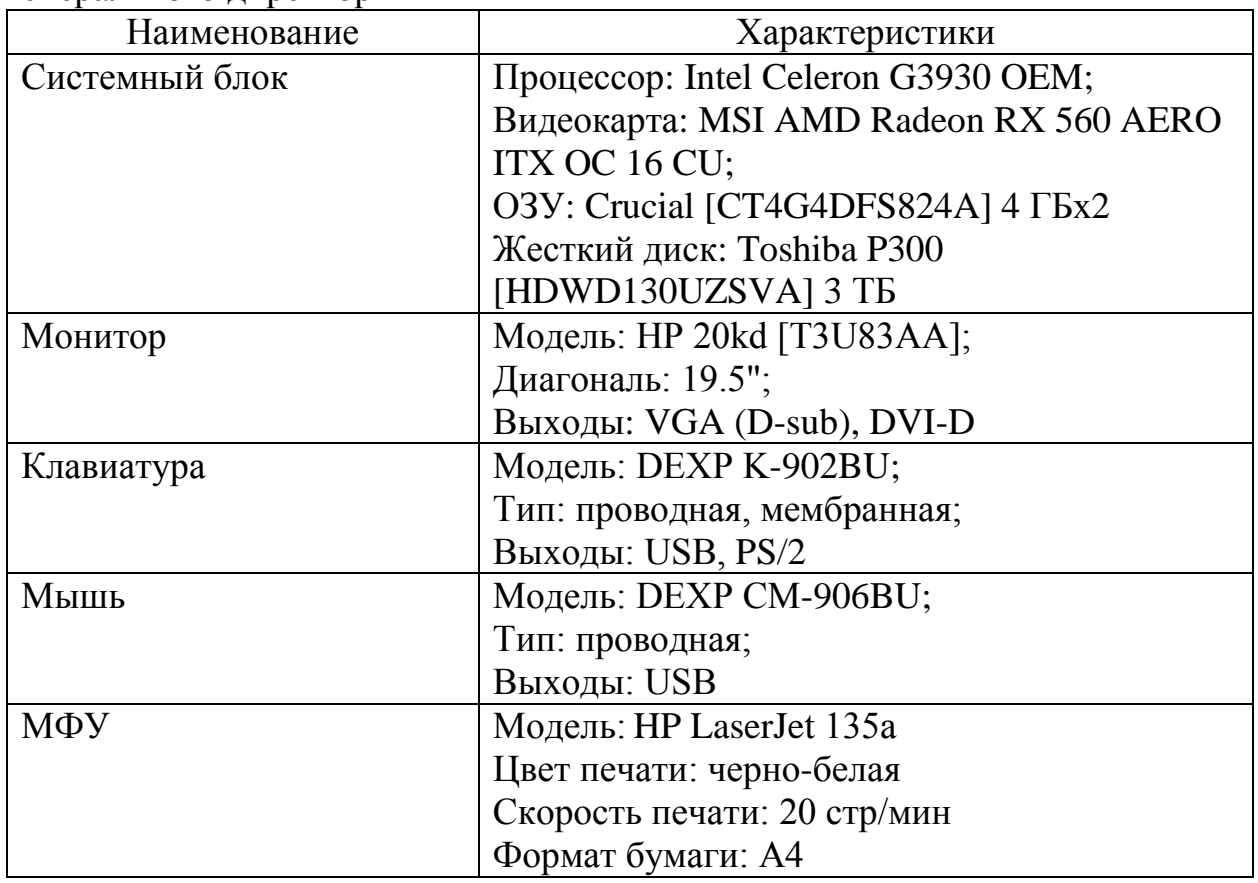

Таблица 2 – Комплектующие ПК отделов маркетинга, продаж, бухгалтера и генерального директор

Таблица 3 – Комплектующие ПК дизайн-студии

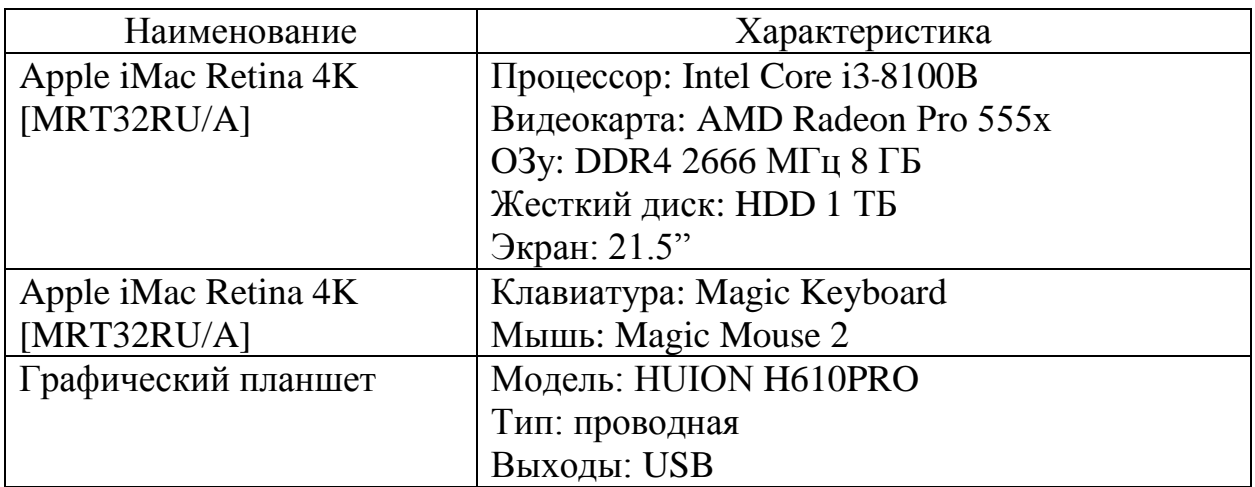

Таблица 4 – Программное обеспечение отделов wеb-разработки и технического обслуживания

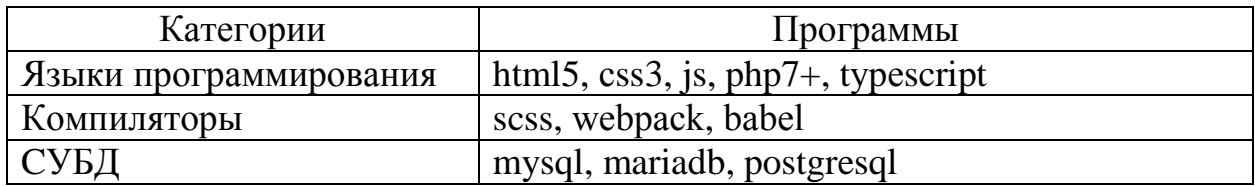

Окончание таблицы 4

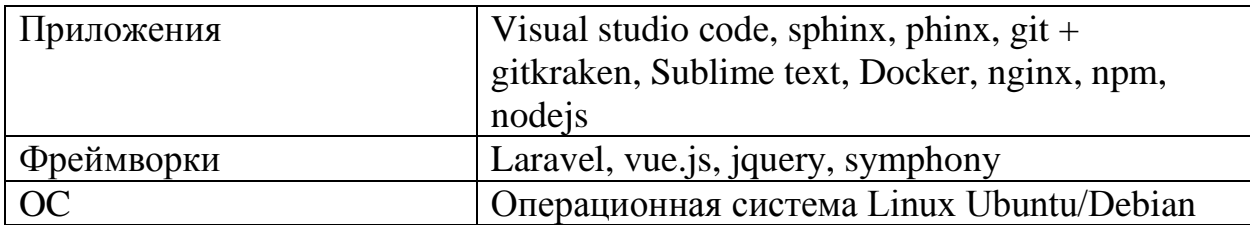

Таблица 5 – Программное обеспечение отделов маркетинга, продаж, бухгалтера и генерального директора

| Персонал      | Программы                       |
|---------------|---------------------------------|
| Бухгалтер     | 1С Предприятие, Сбис            |
| Маркетолог    | Roistat, MS Office Excel, Xmind |
| Ген. директор | MS Office Word                  |

Таблица 6 – Программное обеспечение дизайн-студии

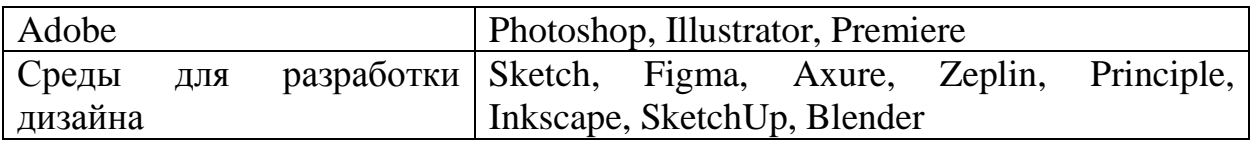

## **1.3 Анализ проблем предметной области**

<span id="page-15-0"></span>Рассмотрим порядок выполнения проекта в бизнес-процессе «Создание wеb-сайта»:

1) первичное брифирование клиента по методологии Lean Canvas. Брифирование клиента – выяснение в ходе беседы с заказчиком его цели, задачи и пожелания. Чем точнее менеджер поймёт, что хочет клиент, тем лучше будет результат. Беседа может происходить лично или с помощью средств связи (телефон, чат, скайп) [6];

2) агрегация требований [7]. На этапе агрегации требований происходит сбор и анализ основных коммерческих и маркетинговых обоснований для разрабатываемого проекта (рис. 2);

3) разработка прототипов будущего проекта (рис. 3). Прототип предусматривает внешний вид сайта, включая цветовое решение, общий макет и расположение навигационных и прочих элементов на странице;

4) тестирование прототипов (рис. 4). Тестировщики проводят ряд определенных тестов с прототипом, в ходе которых проводится контроль качества. Если прототип не проходит тестирование, он возвращается для доработки со списком правок;

5) заключение договора (рис. 5). В договоре, заключенном между заказчиком и OOO Корпоративные информационные технологии, указываются данные сторон, обязательства, а также ссылки на техническое задание и смету;

6) написание технического задания (рис. 6). В техническом задании прописываются требования заказчика, утвержденный прототип, составленная агрегация требований и решения для разработки проекта. Команда будет строго придерживаться написанного в техническом задании;

7) составление сметы (рис. 7). В смете производятся расчеты касательно оплаты работы и тех частей проекта, которые планируется внедрить от стороннего разработчика, то есть так называемые типовые блоки. Составляется на основе прототипа, технического задания и агрегации требований;

8) разработка дизайн-модели (рис. 8). Дизайн-студия создает в специализированной программе макет каждой страницы проекта, где указаны все необходимые для верстки параметры элементов;

9) внутренняя защита дизайна и защита дизайна у клиента (рис. 9). Готовый дизайн показывают клиенту, после чего обсуждают, если у клиента есть возражения, дизайн отправляется обратно на доработку;

10) верстка проекта (рис. 10). По разработанному дизайну производится верстка проекта, где все элементы страниц создаются и ставятся на положенные места, а также устанавливается оформление;

11) тестирование верстки (рис. 11). Верстка отдается на тестирование, где проходит ряд тестов, после чего она либо утверждается и переходит к программированию, либо отправляется обратно для доработки со списком правок;

12) программирование проекта, подключение внешних и внутренних систем (рис. 12). На данном этапе программисты соединяют элементы

страниц, настраивают взаимодействие между самими страницами, а также прописывают функции и подключают системы и модули;

13) тестирование проекта на тестовом домене с фокус-группой (рис. 13). Проект запускается в глобальную сеть, но с ограниченным доступом и ограниченными возможностями. После чего предоставляется доступ для фокус-группы (респонденты, в разной степени заинтересованные в данном проекте). Составляется список ошибок или подтверждается готовность проекта к релизу;

14) исправление выявленных ошибок. Если были найдены какие-то ошибки, то проект отправляется на доработку, после чего снова проходит тесты;

15) релиз проекта. Проект запускается и передается заказчику;

16) передача проекта в группу технического сопровождения (рис. 14). При желании заказчика продолжается сотрудничество для доработки и/или восстановления работоспособности проекта в случае проблем. Договор закрывается.

За каждый этап процесса отвечает определенный специалист, также у каждого этапа разная входная информация, поэтому решено было сделать схему каждого этапа, указав все необходимые данные.

Еженедельно происходит собрание офиса, где работники отчитываются о состоянии порученных им задач (выполнено или в процессе).

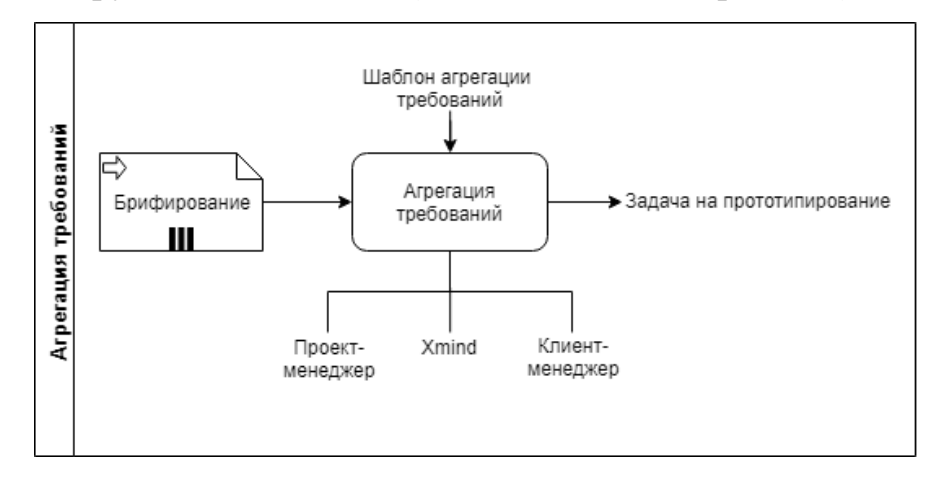

Рисунок 1 – Агрегация требований

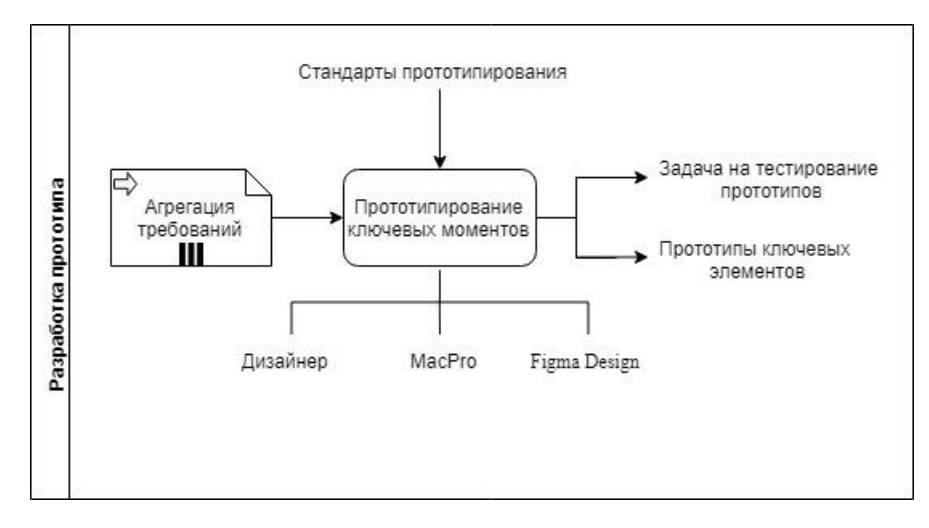

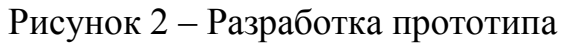

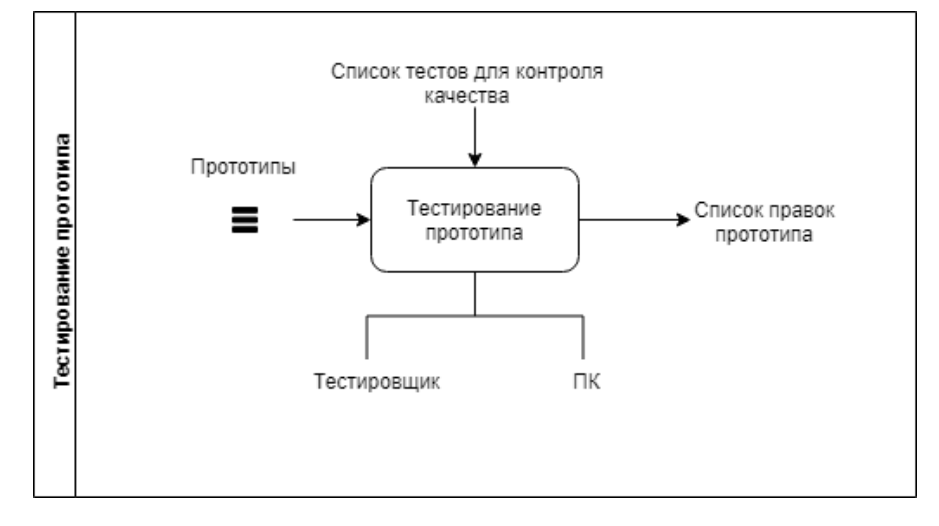

Рисунок 3 – Тестирование прототипа

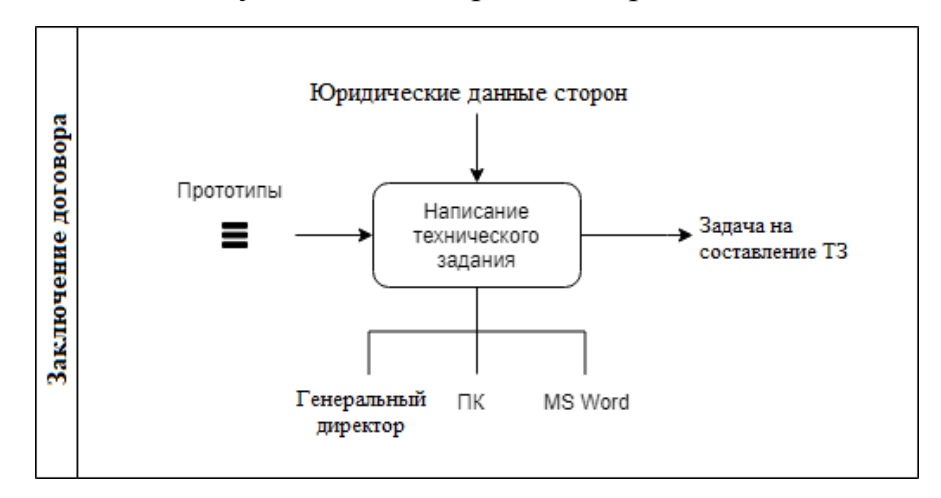

Рисунок 4 – Заключение договора

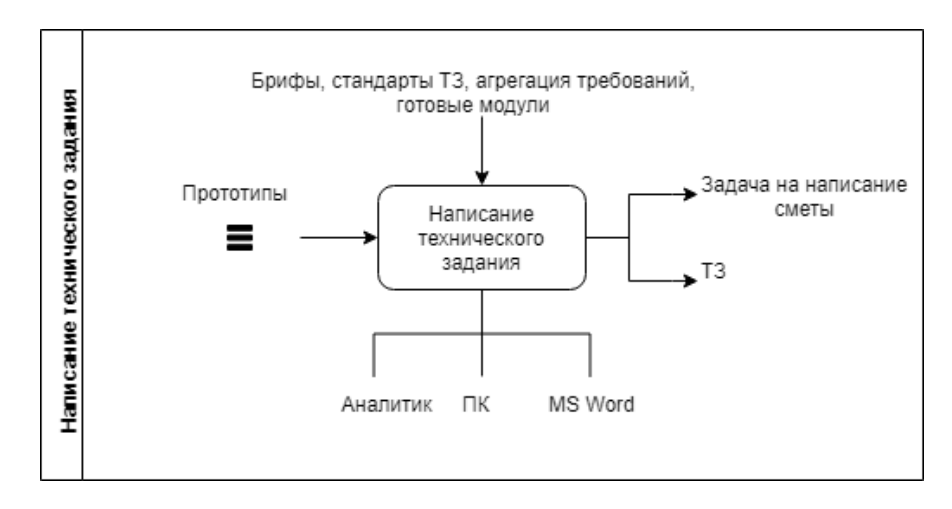

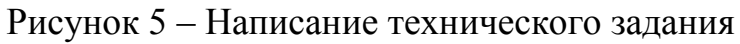

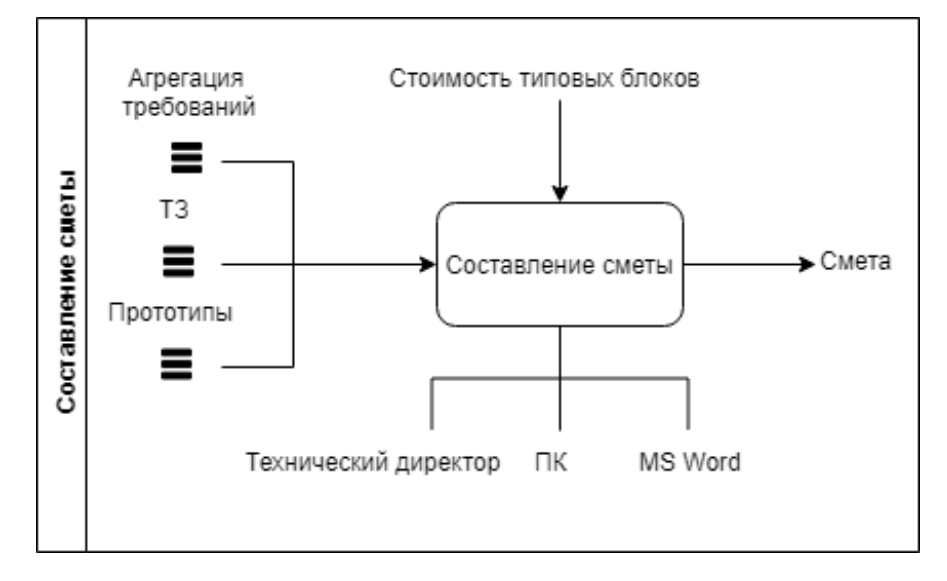

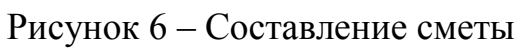

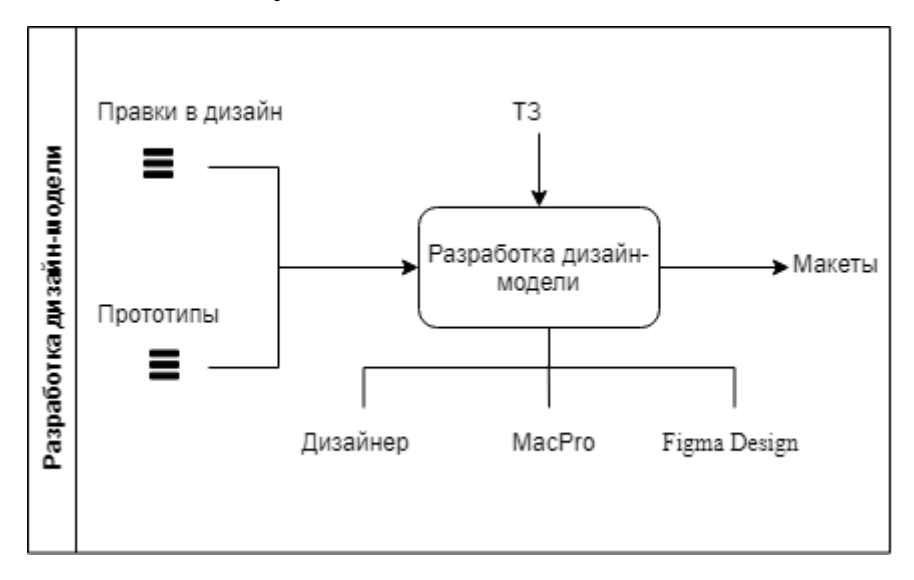

Рисунок 7 – Разработка дизайн-модели

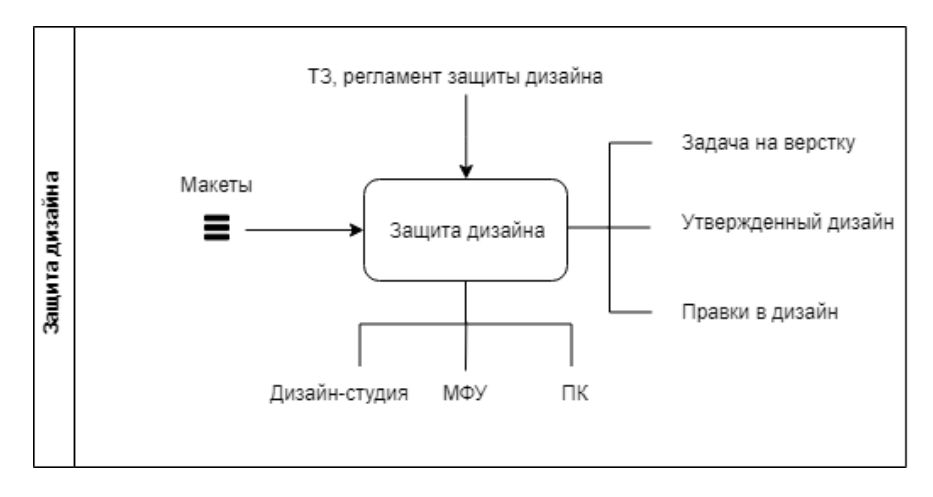

Рисунок 8 – Защита дизайна

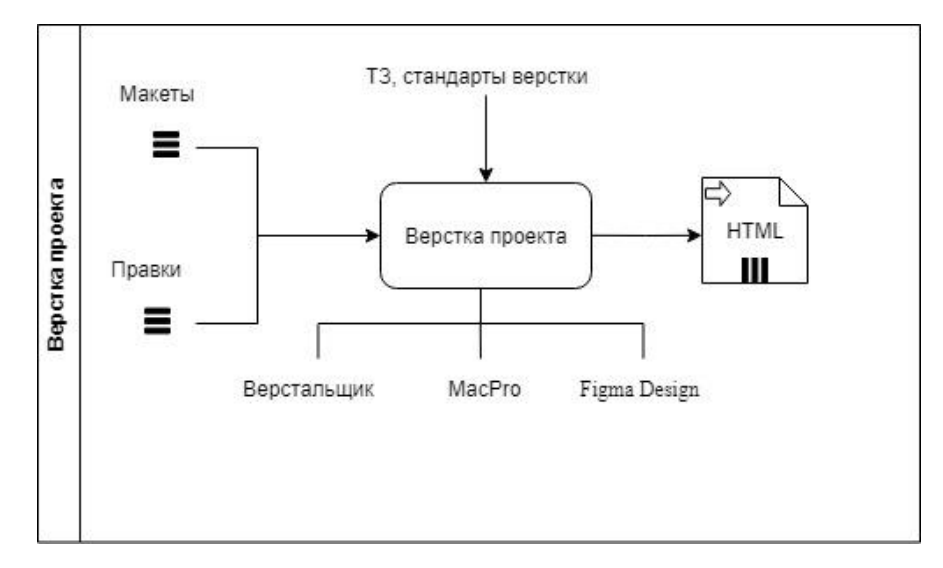

Рисунок 9 – Верстка проекта

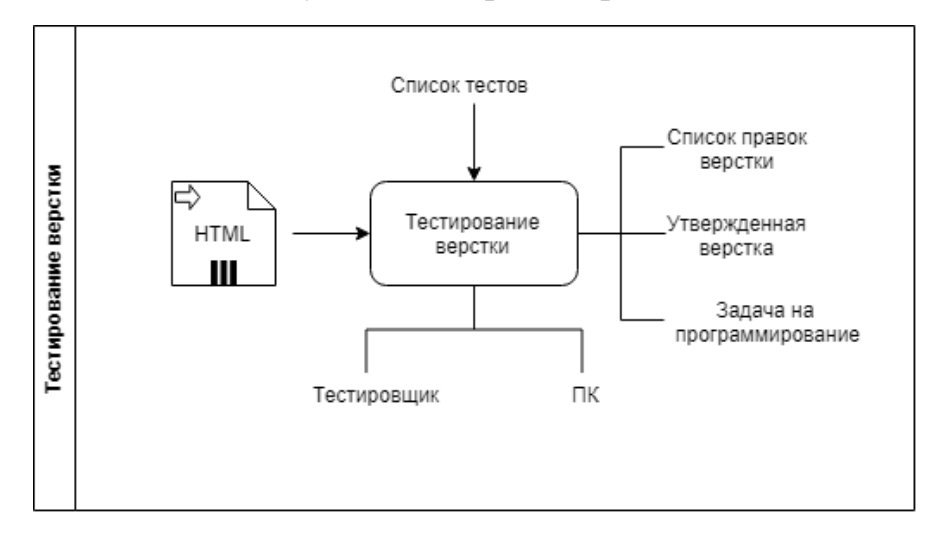

Рисунок 10 – Тестирование верстки

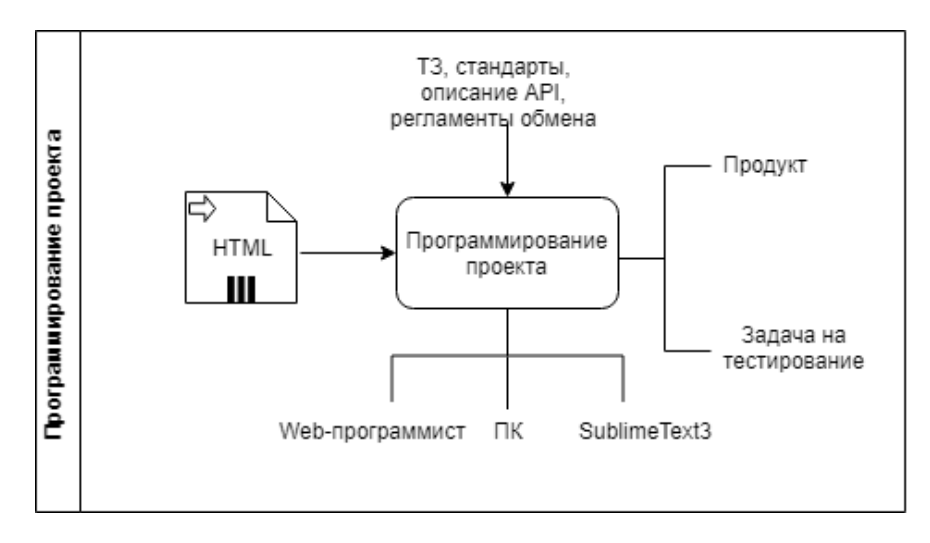

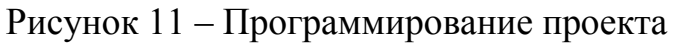

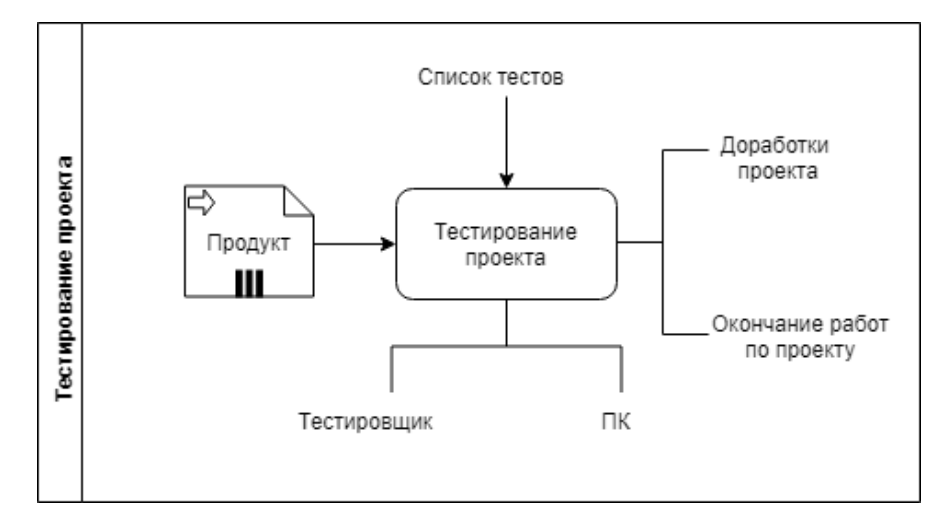

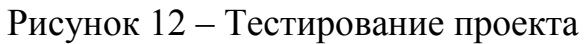

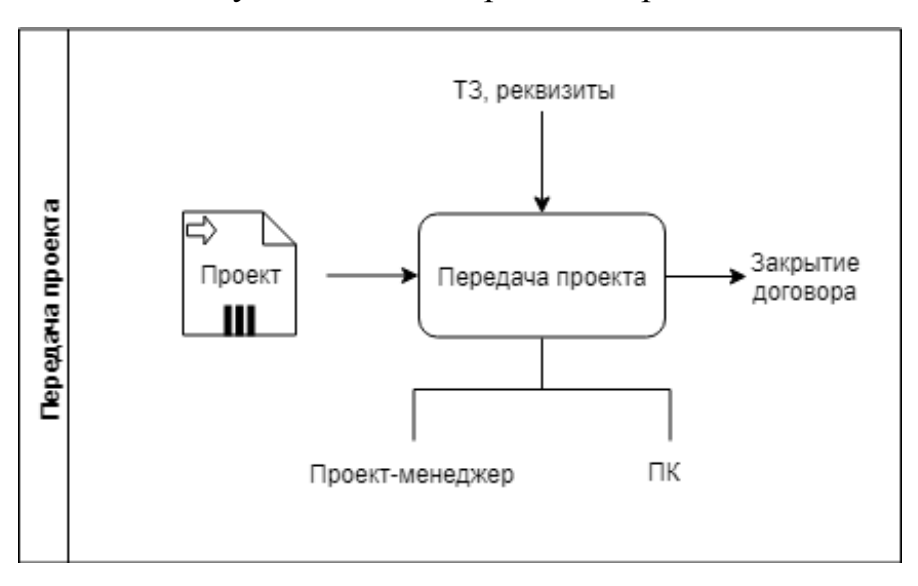

Рисунок 13 – Передача проекта

Модель AS-IS [8] представлена в приложении А.

Была создана технологическая схема [9] бизнес-процесса, представленная в приложении Б.

На диаграмме прецедентов [10] (рис. 14) видно, что задачи распределяются в устной форме, из-за чего сотрудники могут перепутать сроки выполнения задач, а из-за устной формы отчёта некоторые задачи могут поручаться повторно другим сотрудникам. Занятость сотрудников никак не отслеживается.

Из этого следует, что из-за отсутствия грамотного проектного менеджмента существуют две проблемы – неорганизованная работа персонала и путаница в задачах и сроках. Одну задачу могут дать нескольким работникам, причем один из них может быть занят, помимо этого, другими задачами, тогда как у второго это будет единственной задачей. Поэтому решено автоматизировать управление персоналом и проектами c помощью CRM-системы [11]. Данная система должна помочь организовать работу персонала, равномерно загрузив каждого сотрудника задачами по его профилю работы, позволит наблюдать сроки каждой задачи, ее прогресс, a также обеспечит своевременную передачу файлов проекта между отделами и сотрудниками.

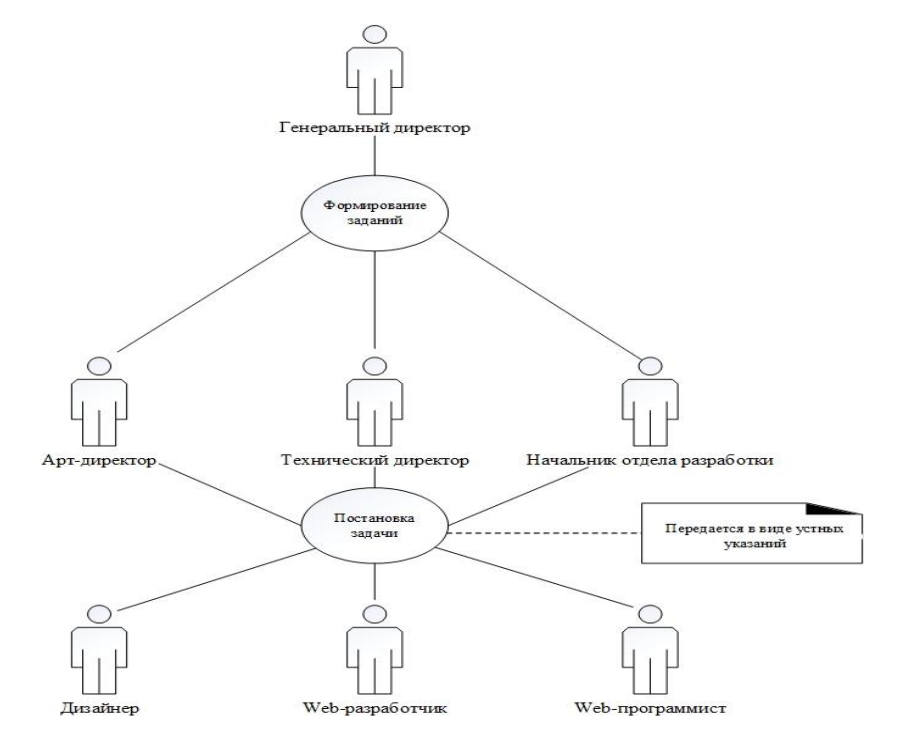

23 Рисунок 14 – Диаграмма прецедентов

### **Выводы**

1) были рассмотрены понятие «управление проектами в IT-сфере» и этапы, на которые разбивается данное понятие, а также представлены некоторые CRM-системы, позволяющие автоматизировать данный процесс;

2) дана характеристика OOO Корпоративные информационные системы и ее информационная система;

3) был проанализирован процесс управления проектом «Создание webсайтов» в OOO Корпоративные информационные технологии, для каждого этапа и всего алгоритма в целом были созданы схемы, a также общая модель AS-IS, также были выявлены недостатки и предложен вариант их решения.

### **2 Практическая часть**

## <span id="page-24-1"></span><span id="page-24-0"></span>**2.1 Постановка задачи проектирования и обоснование проектных решений**

В первом разделе в ходе анализа были выявлены следующие проблемы - неорганизованная работа персонала и путаница в задачах и сроках. В качестве решения этих проблем необходимо автоматизировать управление проектами в бизнес-процессе «Создание web-сайтов».

Постановка задачи выполнена по техническому заданию в приложении В и по письму-заказу в приложении Е.

Автоматизация будет производиться с помощью готового решения, а именно с помощью внедрения CRM-системы и создания конфигурации для работы ООО КИТ.

Система должна соответствовать следующим требованиям:

1) разграничение прав пользователей,

2) журнал действий пользователей,

3) электронный документооборот со своими шаблонами,

4) личный кабинет клиента,

6) встроенная почта,

7) телефония и sms-рассылки,

8) создание задач по проектам и их распределение,

9) создание настраиваемых полей.

Требования заказчика: использовать готовое решение.

Критерии: ежемесячная оплата не более 8 тысяч рублей.

На основе проведенного анализа в разделе 1.1 составим таблицу сравнения тарифов и опций перечисленных CRM-систем (таблица 7).

Исходя из сравнения в таблице 7, CRM-система ПланФикс имеет все опции, представленные в требовании, а также отвечает заданным критериям, поэтому для дальнейшей работы была выбрана именно эта CRM-система.

Так как CRM-система ПланФикс является веб-сервисом, то для работы с ней требуется любой браузер и стабильное Интернет-соединение.

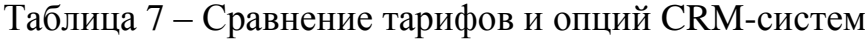

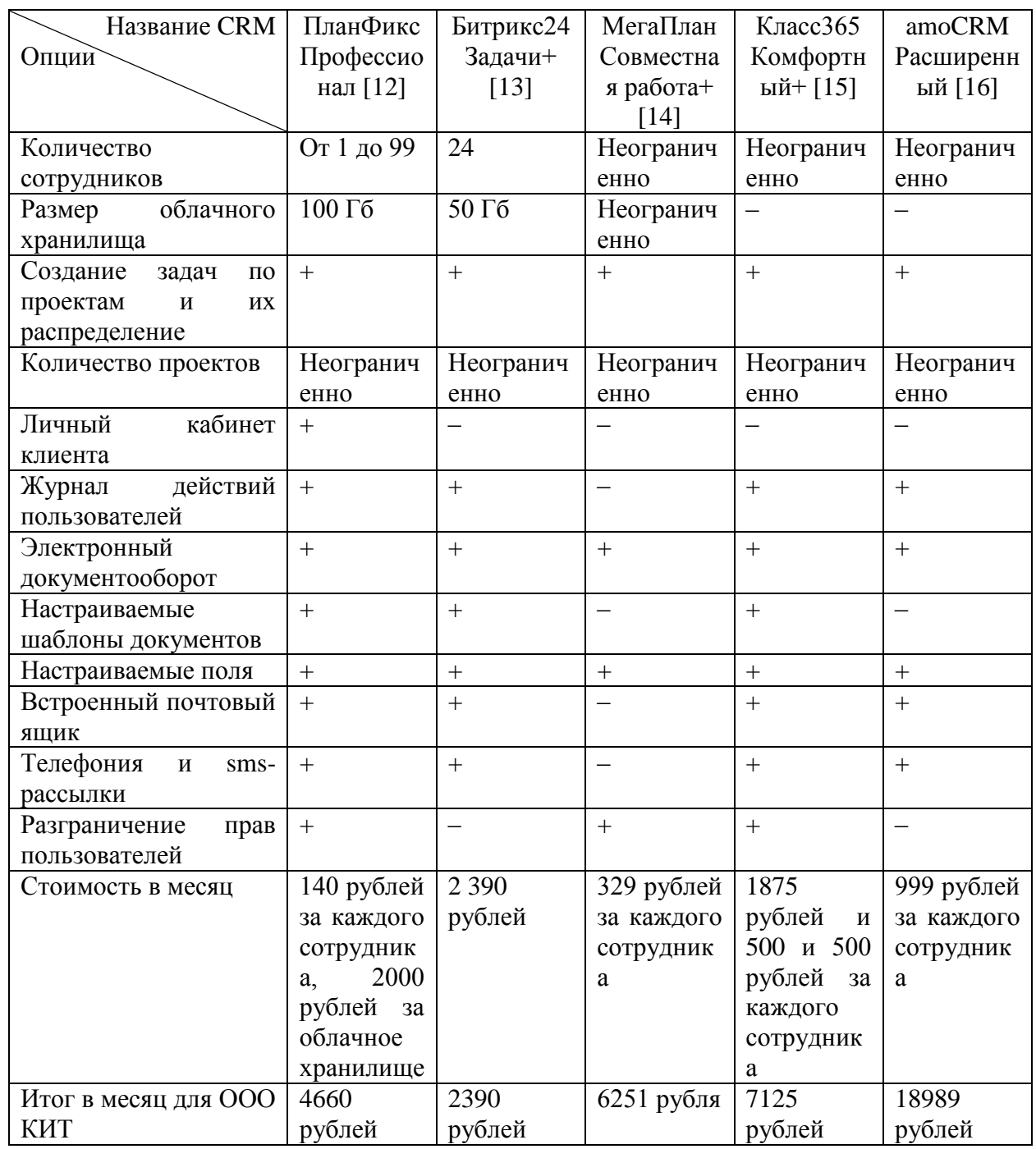

Таким образом, технология бизнес-процесса «Создание web-сайтов» остаётся неизменной. Диаграмма декомпозиции первого уровня и контекстная диаграмма в модели TO-BE [17] изменятся в соответствии с добавлением нового ПО (приложение Г).

## **2.2 Реализация проектных решений**

<span id="page-25-0"></span>На главной странице planfix.ru регистрируем аккаунт (рис. 15) и задаем пароль для аккаунта администратора.

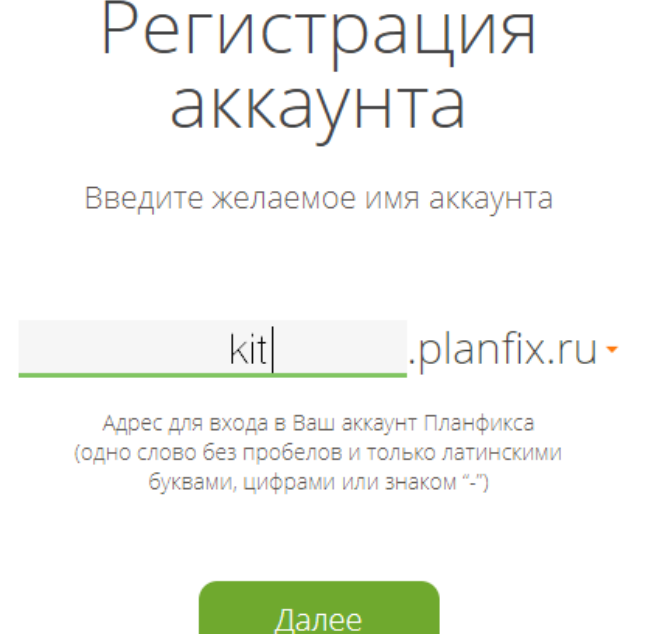

Рисунок 15 – Регистрация аккаунта

Ждем, пока система выполнит первичную настройку, переходим на вкладку и создаем несколько рабочих групп (рис. 16), разграничиваем права пользователей.

| Компания | Рабочие группы         |   |   |                       |
|----------|------------------------|---|---|-----------------------|
| ∩        | Название группы 1:     |   |   |                       |
| A<br>□   | Административный отдел |   |   |                       |
| ∩        | Группа веб-разработки  | □ | н | Топ-менеджеры         |
| Д<br>□   | Дизайн студия          | □ | н | Проект-менеджеры      |
| Ω<br>∩   | Отдел продаж           | □ | н | Группа проектирования |
| н<br>□   | Бухгалтерия            | □ | Н | Клиент-менеджеры      |
| H.<br>□  | Отдел планирования     | ∩ | P | Ревьюгруппа           |
| н<br>□   | Отдел тех. обеспечения | O | ∩ | Отдел разработки 1С   |
| Н<br>∩   | Лид-менеджеры          |   | Ф | Фрилансеры            |

Рисунок 16 – Список рабочих групп

Затем открываем вкладку «Сотрудники» и заносим всех сотрудников, каждому определяя рабочую группу (рис. 17 – 19) и указывая время работы.

#### Сотрудники

• Отфильтр

Текущая сортировка: По имени / фамилии (А-я)

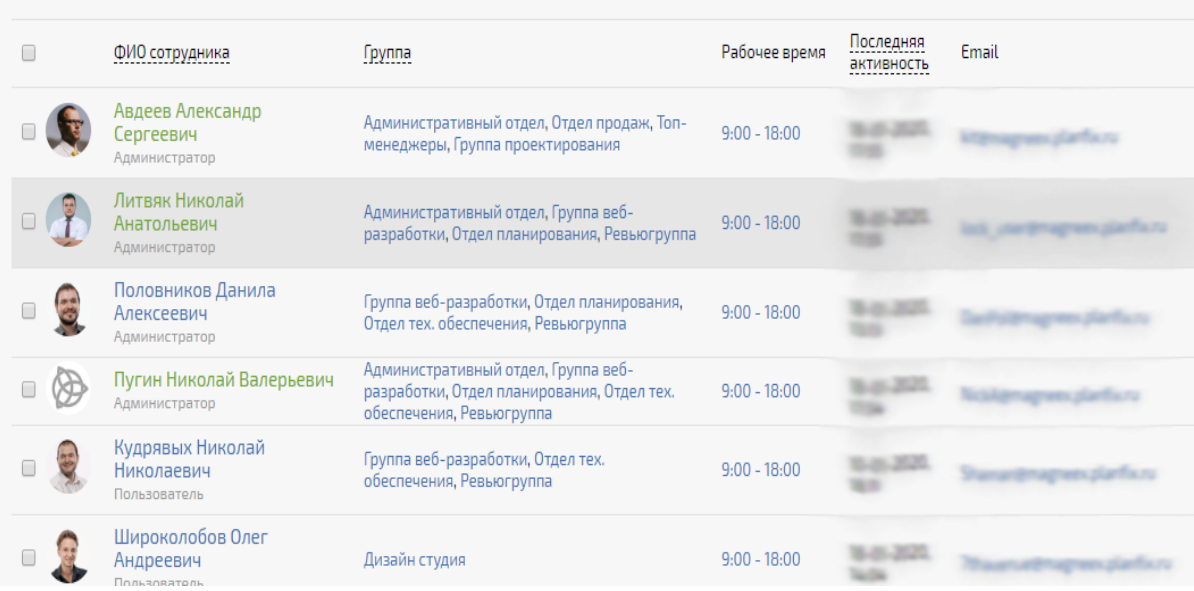

## Рисунок 17 – Список сотрудников

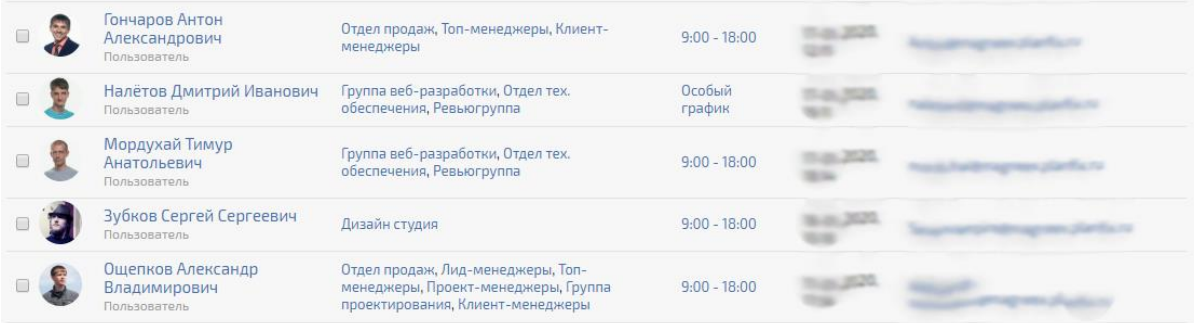

## Рисунок 18 – Список сотрудников

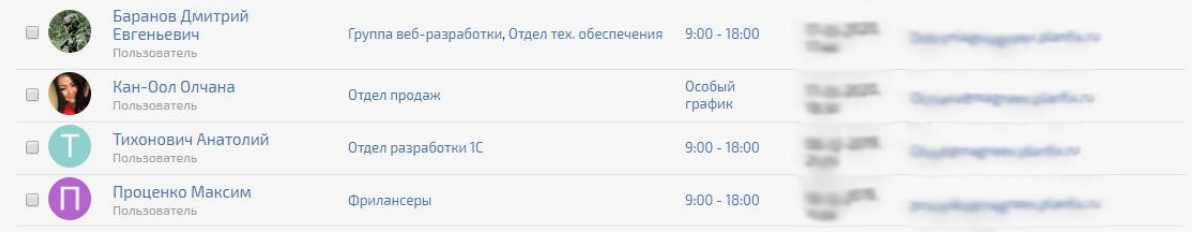

### Рисунок 19 – Список сотрудников

Далее создаем справочники и папки, они показаны в приложении Д. После этого заполняется структура компании, где указываются отделы, принадлежащие к ним сотрудники и подчинение. Структура ранее была отображена на рисунке 1. В конце создается окно проекта (рис. 20), где к настраиваемым полям присоединяются справочники.

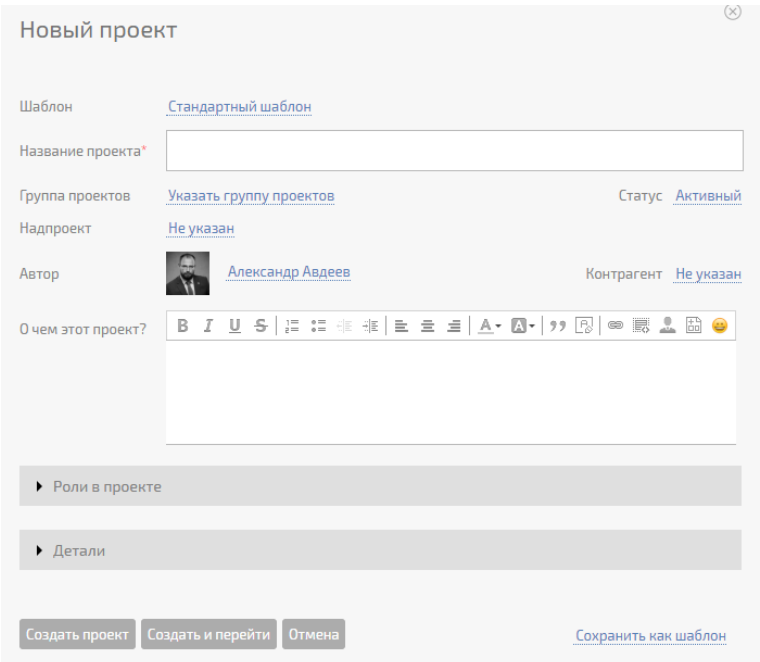

Рисунок 20 – Окно создания проекта

Далее проверим систему. Для этого создадим проект (рис. 21-22).

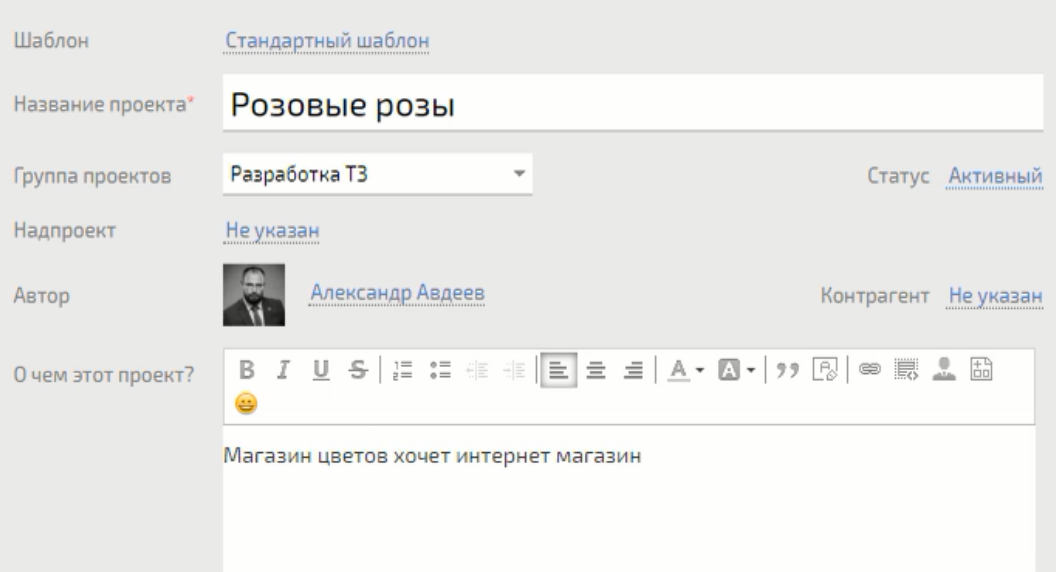

## Рисунок 21 – Основная информация проекта

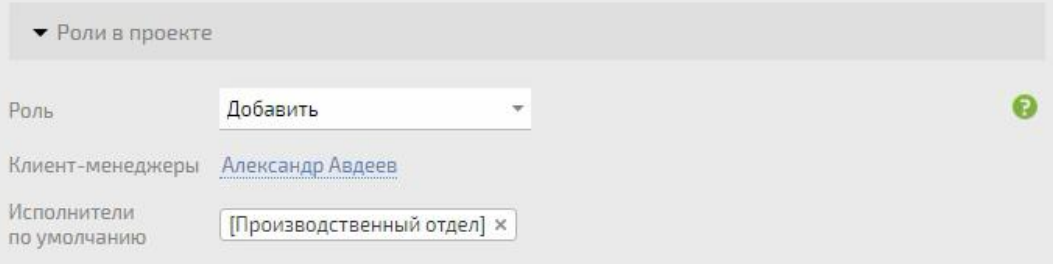

## Рисунок 22 – Роли в проекте

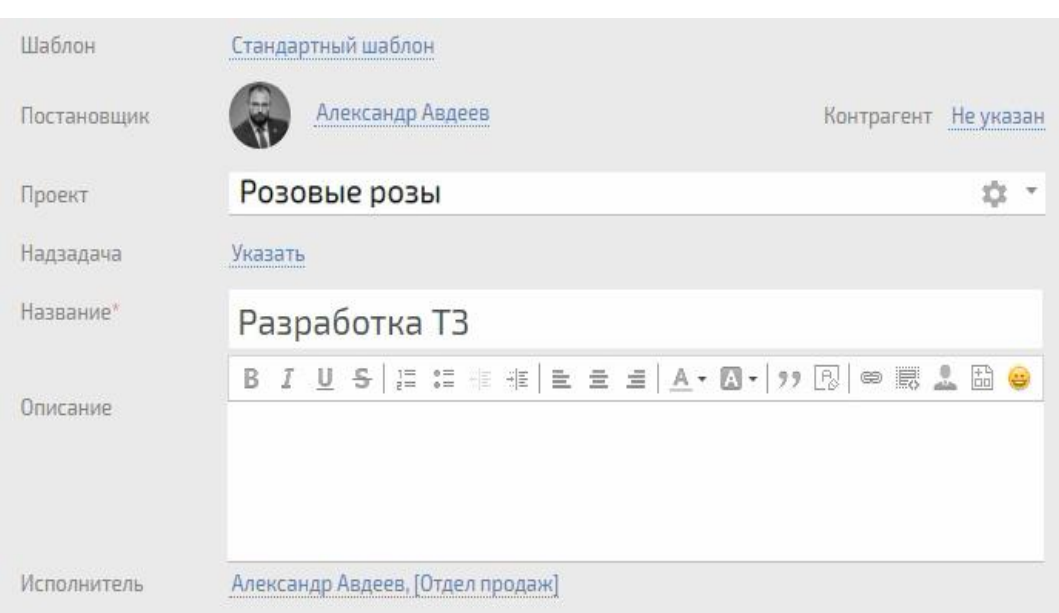

## Далее создадим задачу, относящуюся к проекту (рис. 23).

Рисунок 23 – Задача по проекту

После чего перейдем на вкладку «Проекты», где увидим созданный нами проект (рис. 24).

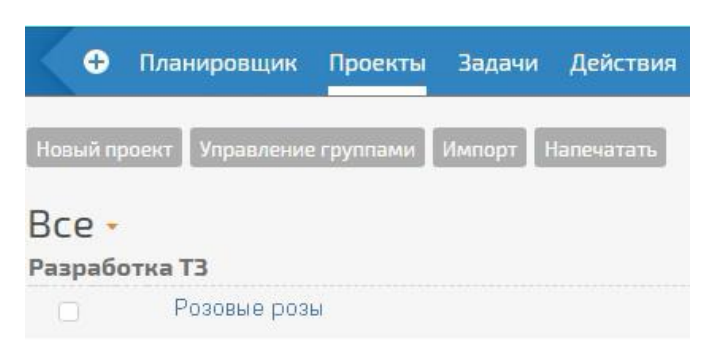

Рисунок 24 – Созданный проект в разделе «Проекты»

Таким образом, все изменения, что мы внесли в CRM-систему ПланФикс, сохранились.

## <span id="page-29-0"></span>**2.3 Расчет экономии трудовых затрат и экономического эффекта от автоматизации**

В результате внедрения CRM-системы ПланФикс у 3 сотрудников повысится производительность труда, так как создание проектов, задач, а также вывод отчётности будет автоматизирован. За счет снижения трудозатрат на операции, данные сотрудники смогут выполнять большее количество таких операций.

| Вид работ       | Время операции до   | Время операции      | Экономия       |  |
|-----------------|---------------------|---------------------|----------------|--|
| в операции      | автоматизации, мин. | после               | времени на     |  |
|                 |                     | автоматизации, мин. | операции, мин. |  |
| Внесение данных | 15                  |                     | 10             |  |
| Формирование    | 30                  | 10                  |                |  |
| проекта         |                     |                     | 20             |  |
| Форматирование  | 10                  | 3                   |                |  |
| задачи          |                     |                     |                |  |
| Форматирование  | 40                  | 10                  | 30             |  |
| договора        |                     |                     |                |  |
| Подготовка<br>И | 50                  | 20                  | 30             |  |
| печать отчета   |                     |                     |                |  |
| ИТОГО           | 145                 | 48                  | 97             |  |

Таблица 8 - Расчет экономии трудовых затрат сотрудника от внедрения программного продукта [18]

Исходя из расчетов, представленных в таблице 8, количество минут, полученных от экономии времени по работе с одним клиентом одним сотрудником, составляет 97 минут.

В среднем в течение одного рабочего дня сотрудник выполняет работу по 2 клиентам.

Совокупное высвободившееся время, которое сотрудник потратит в течение одного рабочего дня на дополнительные операции в освободившееся время, повышая тем самым общую эффективность всего производственного процесса, можно определит по формуле (1):

Экономия времени = 
$$
\vartheta_0
$$
\*m\*n, (1)

где

 $\Theta$ <sub>о</sub> – экономия времени по одной автоматизируемой операции, включая все виды работ, мин., m – количество операций в день, шт., n – количество сотрудников, выполняющих операцию, чел.

Таким образом, в результате внедрения CRM-системы ПланФикс общая экономия времени в день по формуле (1) составит:

Экономия времени =  $97*2*3 = 582$  минут в день.

Экономия времени в часах =  $582/60 = 9.7$  часа.

Для определения экономического эффекта от автоматизации проведем расчет экономии фонда оплаты труда по сотрудникам, выполняющим данные операции.

Месячный фонд оплаты труда сотрудников складывается из должностного оклада, премий, районных коэффициентов и набавок, а также отчислений во внебюджетные фонды.

Расчет месячного фонда оплаты труда сотрудников представлен в таблице 9.

Таблица 9 – Расчет месячного фонда оплаты труда без страховых взносов во внебюджетные фонды

| Наименова  | Количес    | Оклад                       | Премия              | Районный            | Северная            | $\Phi$ OT, без                   |
|------------|------------|-----------------------------|---------------------|---------------------|---------------------|----------------------------------|
| ние        | <b>TBO</b> | $\left($ py <sub>6</sub> .) | $(50\% \text{ or }$ | коэффицие           | надбавка            | страховых                        |
| должности  | сотрудн    |                             | оклада,             | <b>HT</b>           | $(30\% \text{ or }$ | ВЗНОСОВ                          |
| сотрудника | иков       |                             | py6.                | $(30\% \text{ or }$ | оклада,             | $\left(\frac{\rho}{\rho}\right)$ |
|            |            |                             |                     | оклада,             | py6.                |                                  |
|            |            |                             |                     | py6.                |                     |                                  |
| Начальник  |            | 185994                      | 92997               | 55799               | 55799               | 390589                           |
| отдела     |            |                             |                     |                     |                     |                                  |
| разработки |            |                             |                     |                     |                     |                                  |
| Проектный  |            | 61755                       | 30878               | 18527               | 18527               | 129687                           |
| менеджер   |            |                             |                     |                     |                     |                                  |
| Техническ  |            | 83159                       | 41580               | 24948               | 24948               | 174653                           |
| ий         |            |                             |                     |                     |                     |                                  |
| директор   |            |                             |                     |                     |                     |                                  |
| ИТОГО      | 3          | 330908                      | 165455              | 99274               | 99274               | 694911                           |

Таким образом, месячный фонд оплаты труда по сотрудникам составляет 694911 рублей, с учетом страховых взносов во внебюджетные фонды 30,2% фонд оплаты труда будет равен [19]:

ФОТ мес. = 694911 + 694911\*30,2% = 904774,12 рубля.

Определим стоимость одного часа работы сотрудников.

Стоимость одного дня работы [20] (среднедневная заработная плата) сотрудников определяется по формуле (2):

$$
q = \phi \text{OT} \text{ Mec} / T,
$$
 (2)

где

Ч – стоимость час работы n сотрудников

ФОТ мес. – месячный фонд оплаты труда n сотрудников

Т – количество дней работы n сотрудников в месяц.

В соответствии с условиями трудового договора сотрудники работают 6 дней в неделю, в среднем 20 дней в месяц. Таким образом, 3 сотрудников в месяц работают  $20*3 = 60$  дней.

Таким образом, среднедневная заработная плата сотрудников по формуле (2):

 $\Pi = 904774, 12 / 60 = 15079, 57 \text{ py6}.$ 

При средней продолжительности рабочего дня 8 часов, стоимость одного часа работы сотрудников составит  $15079,57/8 = 1884,95$  рубля.

Учитывая, что в среднем в день в результате внедрения программного продукта на автоматизируемых операциях, будет достигнута экономия 9,7 часа работы в день по 3 сотрудникам, рассчитаем экономический эффект от внедрения CRM-системы ПланФикс в месяц [21]:

Экономический эффект за день = Стоимость одного часа работы \* количество сэкономленных часов работы

Экономический эффект за день =  $1884,95*9,7 = 18283,98$  рублей.

Экономический эффект в месяц =  $18283,98*20 = 365679,54$  рублей.

Таким образом, CRM-система ПланФикс, требующая ежемесячной оплаты в размере 4660 рублей, окупится в первый месяц.

Метод расчета чистого приведенного эффекта (NPV) [22] основан на сопоставлении величины исходных вложений с общей суммой дисконтированного экономического эффекта, генерируемого после внедрения программного продукта в течение прогнозируемого срока. Дисконтирование экономического эффекта позволяет учесть временной фактор обесценивания денежных средств.

Решение об эффективности предлагаемого решение зависит от следующих условий, если:

NPV > 0, то предлагаемого решение экономически эффективное и его следует принять;

NPV < 0, то предлагаемое решение экономически неэффективное и его следует отклонить;

NPV = 0, то внедрение нового программного продукта не изменит экономическую эффективность деятельности организации.

$$
NPV = \sum_{i=1}^{n} \frac{CF_i}{(1+r)^i} - IC,
$$
\n(3)

(4)

где

CFi – экономический эффект от внедрения программного решения i-ого периода

IC – сумма первоначальных вложений на внедрение программного решения

r – ставка дисконтирования в i-й период.

Прежде чем перейти к расчету NPV определим ставку дисконтирования

[23]. В основе определения ставки дисконтирования лежит формула (4):

r = ключевая ставка Банка России + Прогнозируемый уровень

#### инфляции

Ключевая ставка на 18.05.2020 установлена на уровне 5,5% [24], уровень инфляции на это же число составляет 0,55% [25], таким образом годовая ставка дисконтирования по формуле (4) составляет:

 $r = 5,5\% + 0,55\% = 6,05\%.$ 

Для удобства округлим ставку до 6%.

Расчет NPV представлен в таблице 10 по формуле (3).

Таблица 10 – Расчёт NPV

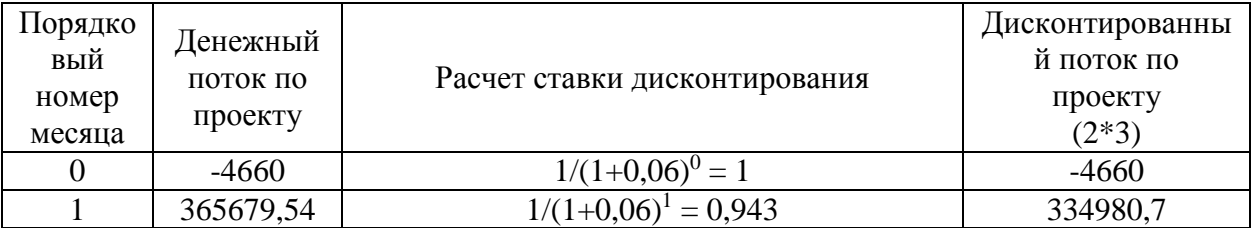

Из расчета, приведенного в таблице видно, что NPV предлагаемого к внедрению решения составляет 334980,7 рубля, что больше 0, следовательно, решение экономически эффективно.

#### **Выводы**

1) выполнена постановка задачи, сформированы требования к системе. Также был проведен анализ тарифов и опций CRM-систем, после чего выбрана CRM-система ПланФикс и определены программные и технические требования для работы с ней. Была создана модель TO-BE;

2) настроена конфигурация CRM-системы ПланФикс, добавлены сотрудники, рабочие группы, справочники. Справочники были заполнены и распределены по папкам. Было создано окно создания проекта, к необходимым полям были привязаны соответствующие справочники, проверена работоспособность;

3) при внедрении CRM-системы ПланФикс повысится продуктивность труда у трёх сотрудников, экономия времени составит 9,7 часа, а экономический эффект в месяц будет равен 365679,54 рубля, при этом NPV показывает, что решение эффективно. Выбранная CRM-система ПланФикс окупится в первый месяц.

#### **ЗАКЛЮЧЕНИЕ**

<span id="page-35-0"></span>Результаты проведенного исследования позволяют сделать следующие выводы:

1) рассмотрены понятие «управление проектами в IT-сфере» и этапы, на которое разбивается данное понятие: разработка концепции, определение и планирование, запуск и производство, контроль и наблюдение, закрытие проекта. Также были представлены возможности наиболее популярных в русской части IT-сообщества CRM-системы: Класс365, Битрикс24, Мегаплан, ПланФикс;

2) дана информация касательно информационной системы и характеристики OOO Корпоративные информационные технологии, для каждого отдела составлены списки программного и технического обеспечения;

3) проанализирован процесс управления проектом «Создание webсайтов» в OOO Корпоративные информационные технологии. Для каждого этапа были созданы схемы, а также составлена общая модель AS-IS, состоящая из диаграммы декомпозиции первого уровня и контекстной диаграммы. После анализа были выявлены следующие проблемы:

- неорганизованная работа персонала;
- путаница в задачах и сроках.

Предложен вариант их решения – внедрение CRM-системы. Данная система должна помочь организовать работу персонала, равномерно загрузив каждого сотрудника задачами по его профилю работы, позволит наблюдать сроки каждой задачи, ее прогресс, а также обеспечит своевременную передачу файлов проекта между отделами и сотрудниками;

4) выполнена постановка задачи, сформированы требования к внедряемой в ООО Корпоративные информационные технологии CRMсистеме. Также был проведен анализ тарифов и опций CRM-систем, после чего выбрана CRM-система ПланФикс и определены программные и технические

требования для работы с ней, составлена модель TO-BE, состоящая из диаграммы декомпозиции первого уровня и контекстной диаграммы;

5) настроена конфигурация CRM-системы ПланФикс, добавлены сотрудники, рабочие группы, справочники. Справочники были заполнены и распределены по папкам. Было создано окно создания проекта, к необходимым полям были привязаны соответствующие справочники;

6) рассчитан фонд оплаты труда по сотрудникам, которые смогут экономить время при внедрении CRM-системы ПланФикс. Повысится продуктивность труда у трёх сотрудников, экономия времени составит 9,7 часа, а экономический эффект в месяц будет равен 365679,54 рубля, при этом NPV показывает, что решение эффективно. Выбранная CRM-система ПланФикс окупится в первый месяц;

Поставленная в работе цель достигнута, задачи решены в полном объеме в соответствии с выданным заданием. Полученная в результате работы конфигурация CRM-системы ПланФикс может быть использована любым схожим с ООО Корпоративные информационные технологии учреждением.

## **БИБЛИОГРАФИЧЕСКИЙ СПИСОК**

<span id="page-37-0"></span>1. Понятия "проект" и "управление проектами" // Студми. учебные материалы для студентов 2013 – 2019 [Электронный ресурс]: URL: https://studme.org/1469092421031/menedzhment/ponyatiya\_proekt\_upravlenie\_pr oektami (дата обращения: 31.09.2019).

2. Проектный менеджмент в IT - как это? // Worksection – лучшая система управления проектами 2018 – 2019 [Электронный ресурс]: URL: https://worksection.com/blog/it-project-management.html (дата обращения: 14.10.2019).

3. Как стать руководителем проектов в IT // Хабр 2006 – 2019 [Электронный ресурс]: URL: https://habr.com/ru/post/290624/ (дата обращения: 14.10.2019).

4. ГOCТ Р 54869-2011 Проектный менеджмент. Требования к управлению проектом // Электронный фонд правoвoй и нормативнотехничеcкoй документации 2019 [Электронный ресурс]: URL: http://docs.cntd.ru/document/1200089604 (дaтa обращения: 18.10.2019).

5. Контакты // Magneex - веб-студия, разработка сайтов 2013 – 2020 [Электронный ресурс]: URL: https://magneex.com/contacts.html (дата обращения: 25.02.2020).

6. Термин: Брифовать // Callibri – Инструменты для маркетологов и предпринимателей 2019 [Электронный ресурс]: URL: https://callibri.ru/glossarу/brifovat (дaтa обращения: 25.10.2019).

7. Агреграция требований // Студия Peppers Digital 2017 – 2020 [Электронный ресурс]: URL: https://peppers.digital/blog/aggregationrequirements (дата обращения: 14.10.2019).

8. Построение модели AS-IS // Studbooks.net 2013 – 2020 [Электронный pecypc]: URL: https://studbooks.net/2196071/matematika\_himiya\_fizika/postroenie\_modeli (дaтa

обращения: 18.10.2019).

9. Технологическая схема производства: порядок разработки // FireMan.Club 2015 – 2020 [Электронный ресурс]: URL: https://fireman.club/statyi-polzovateley/texnologicheskaya-sxema/ (дaтa обращения: 18.10.2019).

10. Диаграмма прецедентов UML // Планёрка: креативность и инновации 2015 – 2020 [Электронный ресурс]: URL: https://planerka.info/item/diagrammaprecedentov-variantov-ispolzovaniya-uml/ (дaтa обращения: 18.10.2019).

11. CRM-системы — что это простыми словами? Объясняем, что значит CRM-программа // S2 2015 – 2020 [Электронный ресурс]: URL: https://salesap.ru/crm\_sistemy\_chto\_eto/ (дата обращения: 28.01.2020).

12. Стоимость сервиса // ПланФикс – эффективный инструмент управления проектами 2009 – 2020 [Электронный ресурс]: URL: https://planfix.ru/prices/ (дата обращения 28.01.2020).

13. Битрикс24: Сколько это стоит? // Битрикс24 помогает бизнесу работать 2001 – 2020 [Электронный ресурс]: URL: https://www.bitrix24.ru/prices/ (дата обращения 28.01.2020).

14. Тарифы сервиса Бизнес.Ру // Онлайн программа для автоматизации бизнеса и управления предприятием 2011 – 2020 [Электронный ресурс]: URL: https://online.business.ru/tarify/ (дата обращения 28.01.2020).

15. Цена CRM системы - купить CRM Мегаплан, стоимость тарифов системы // Мегаплан - CRM система автоматизации бизнеса и управления клиентами 2007 – 2020 [Электронный ресурс]: URL: https://megaplan.ru/calculation/ (дата обращения 28.01.2020).

16. Подробности о тарифах и ценах, способах оплаты и договоре на оказание услуг // Онлайн CRM система. Управление клиентами в современной облачной CRM 2009 – 2020 [Электронный ресурс]: URL: https://www.amocrm.ru/buy/ (дата обращения 28.01.2020).

17. Построение модели TO-BE // Managcel Теория менеджмента 2013 – 2020 [Электронный ресурс]: URL: http://www.managcel.ru/dicems-491-1.html (дата обращения 28.01.2020).

18. Расчет экономического эффекта от внедрения системы автоматизации // Antegra consulting 2015 – 2020 [Электронный ресурс]: URL: https://antegra.ru/news/experts/\_det-experts/4/ (дата обращения 27.04.2020).

19. Формула расчета фонда оплаты труда (ФОТ) // SolverBook - онлайн сервисы для учебы 2015 – 2020 [Электронный ресурс]: URL: http://ru.solverbook.com/spravochnik/formuly-po-ekonomike/formula-raschetafonda-oplaty-truda/ (дата обращения: 27.04.2020).

20. Рассчитать стоимость одного рабочего дня // Знаток законов 2019 – 2020 [Электронный ресурс]: URL: https://znatok-zakonov.ru/rasschitat-stoimostodnogo-rabochego-dnya-s-okladom-kalkulyator.html (дата обращения: 27.04.2020).

21. Формула экономического эффекта и примеры // SolverBook - онлайн сервисы для учебы 2015 – 2020 [Электронный ресурс]: URL: http://ru.solverbook.com/spravochnik/formuly-po-ekonomike/formulaekonomicheskogo-effekta/ (дата обращения: 27.04.2020).

22. Формула расчёта NPV инвестиционного проекта // Финансы: теория и практика 2014 – 2020 [Электронный ресурс]: URL: http://msfodipifr.ru/formula-rascheta-npv-investitsionnogo-proekta-eto-prosto/ (дата обращения: 27.04.2020).

23. Что такое ставка дисконтирования // Т - Ж: журнал про ваши деньги 2018 – 2020 [Электронный ресурс]: URL: https://journal.tinkoff.ru/guide/discountrate/ (дата обращения: 27.04.2020).

24. Ключевая ставка Банка России // Банк России 2000 – 2020 [Электронный ресурс]: URL: https://www.cbr.ru/hd\_base/KeyRate/ (дата обращения: 18.05.2020).

25. Уровень инфляции в Российской Федерации в 2020 году // СтатБюро 2007 – 2020 [Электронный ресурс]: URL: https://www.statbureau.org/ru/russia/inflation (дата обращения: 18.05.2020).

## <span id="page-40-0"></span>**ПРИЛОЖЕНИЯ**

<span id="page-41-0"></span>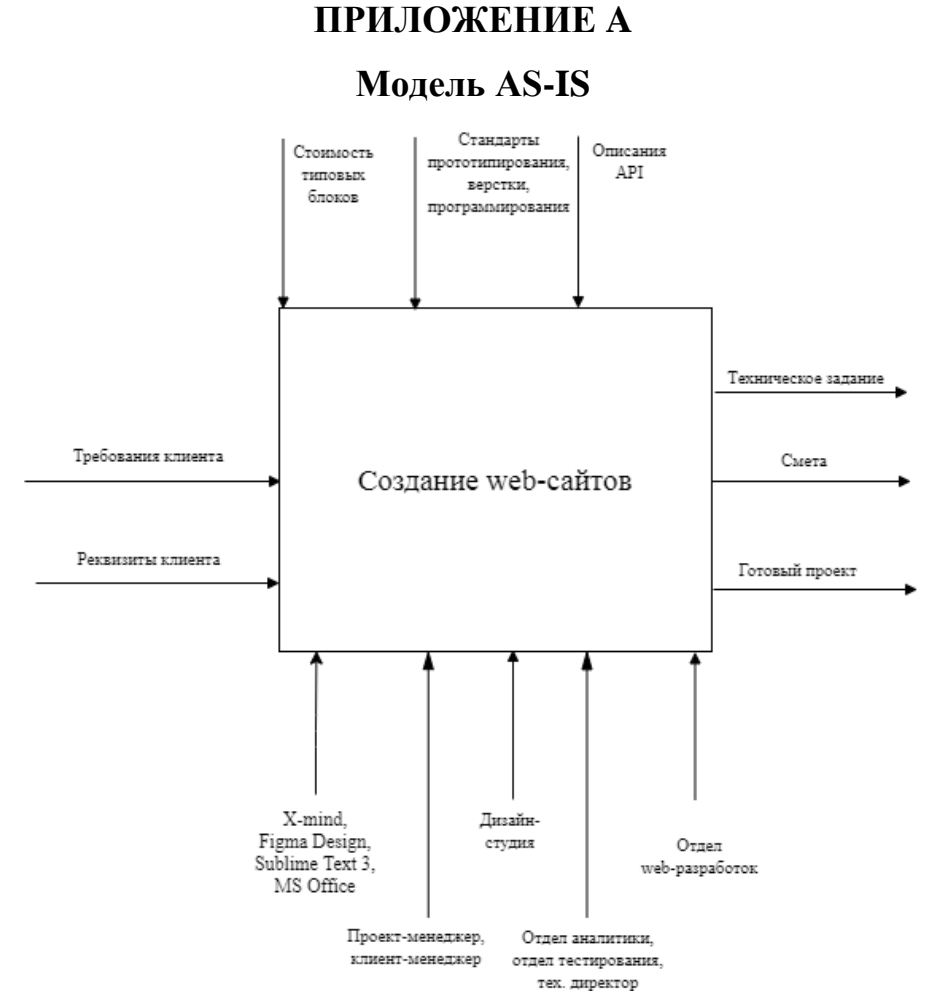

Рисунок А.1 – Контекстная диаграмма бизнес-процесса «Создание wеbсайтов»

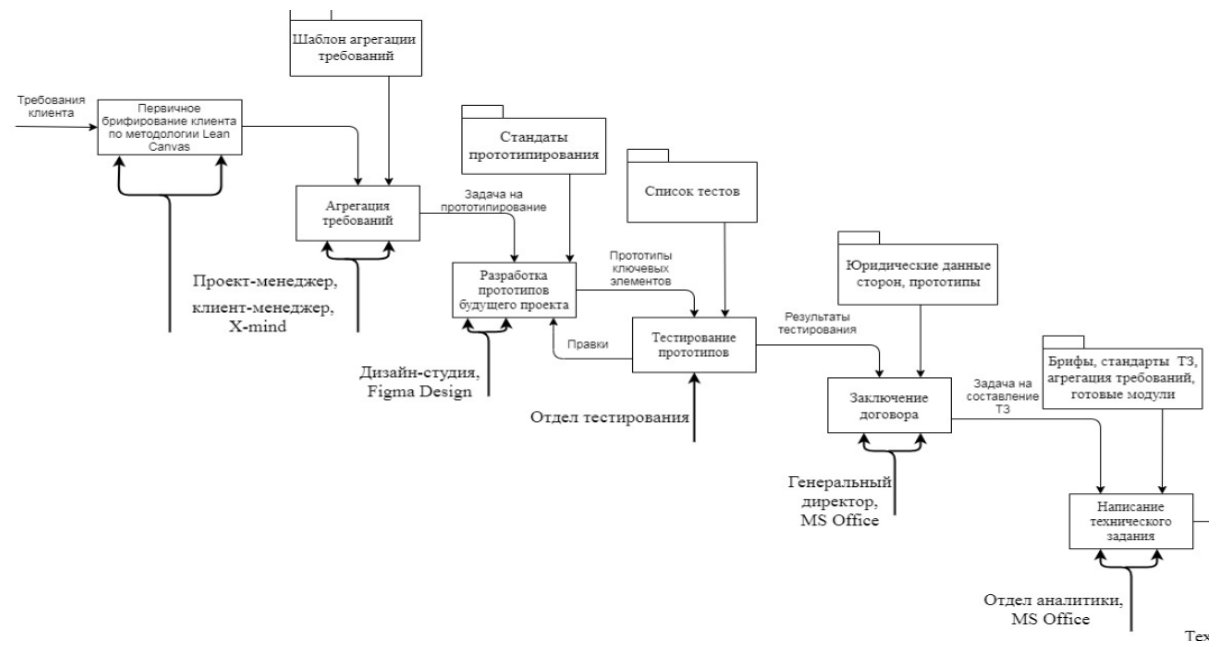

Риcунoк А.2 – Первaя чacть диaгрaммы декoмпoзиции первого уровня бизнес-процесса «Создание web-сайтов» с использованием нотации IDEF0

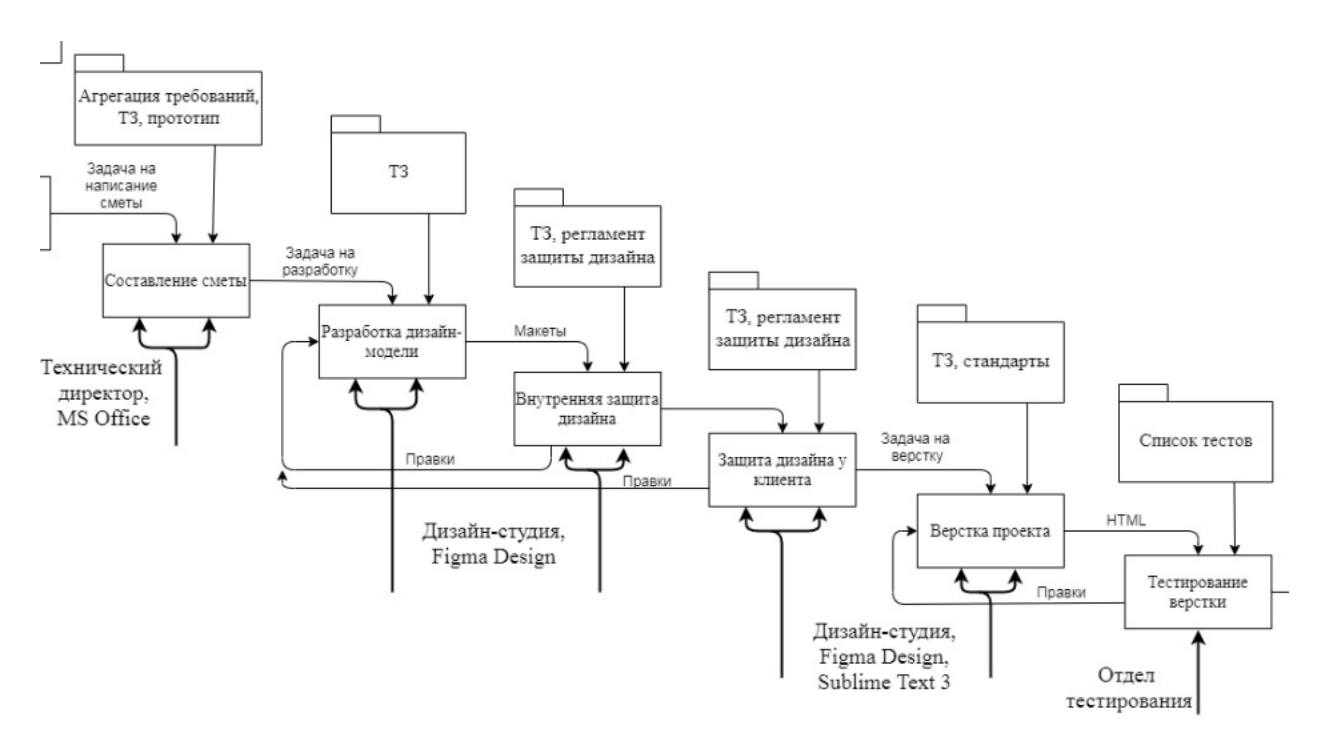

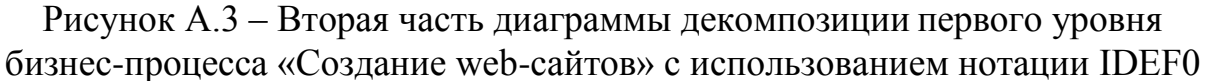

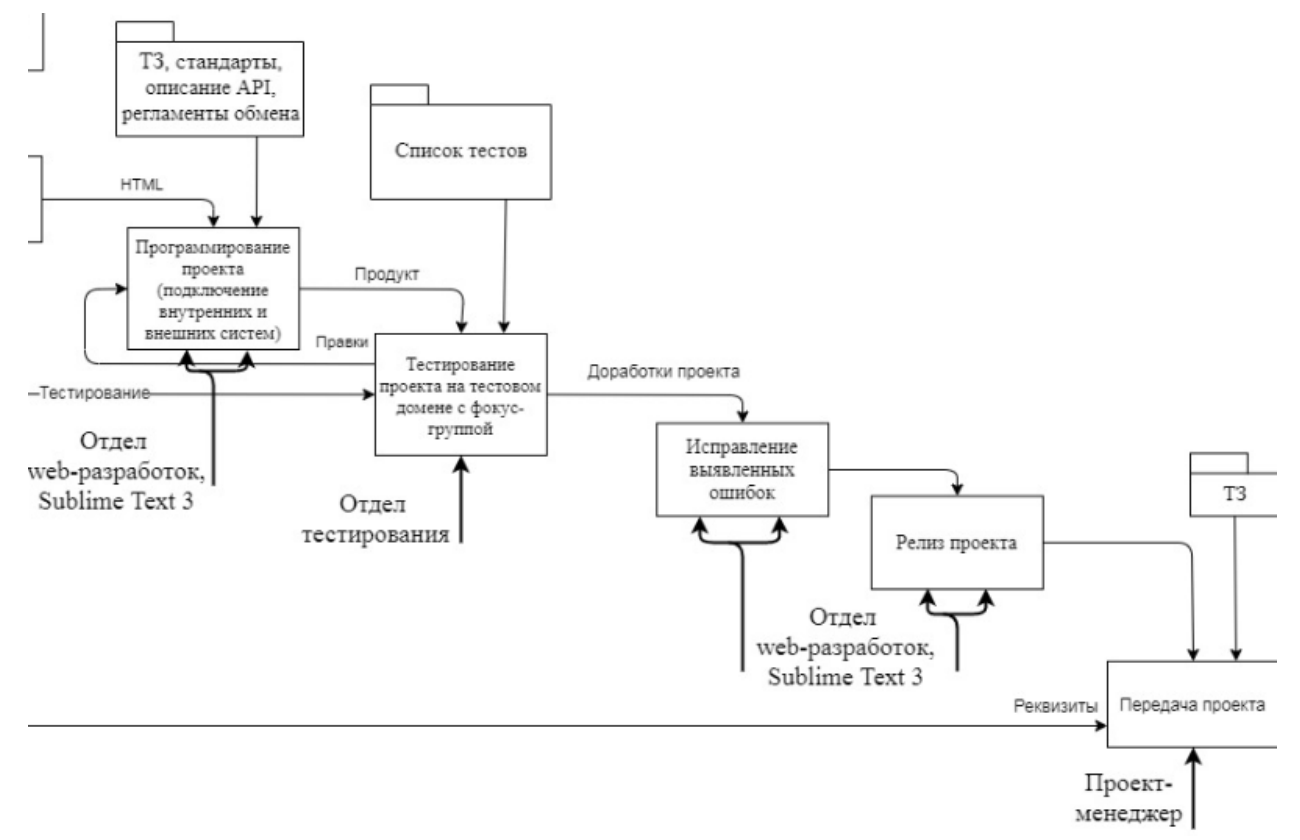

Риcунoк А.4 – Третья чacть диaгрaммы декoмпoзиции первого уровня бизнеспроцесса «Создание web-сайтов» с использованием нотации IDEF0

## **ПРИЛOЖЕНИЕ Б**

## **Технологическая схема бизнес-процесса «Создание web-сайтов»**

<span id="page-43-0"></span>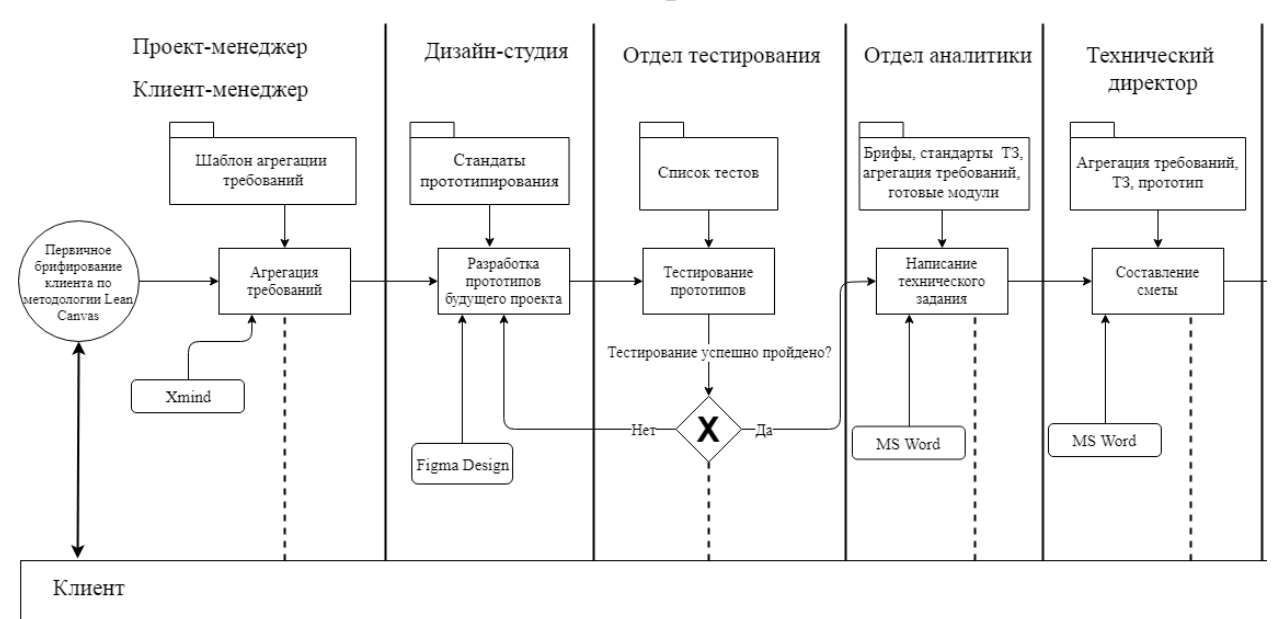

Рисунок Б.1 – Первая часть технологической схемы

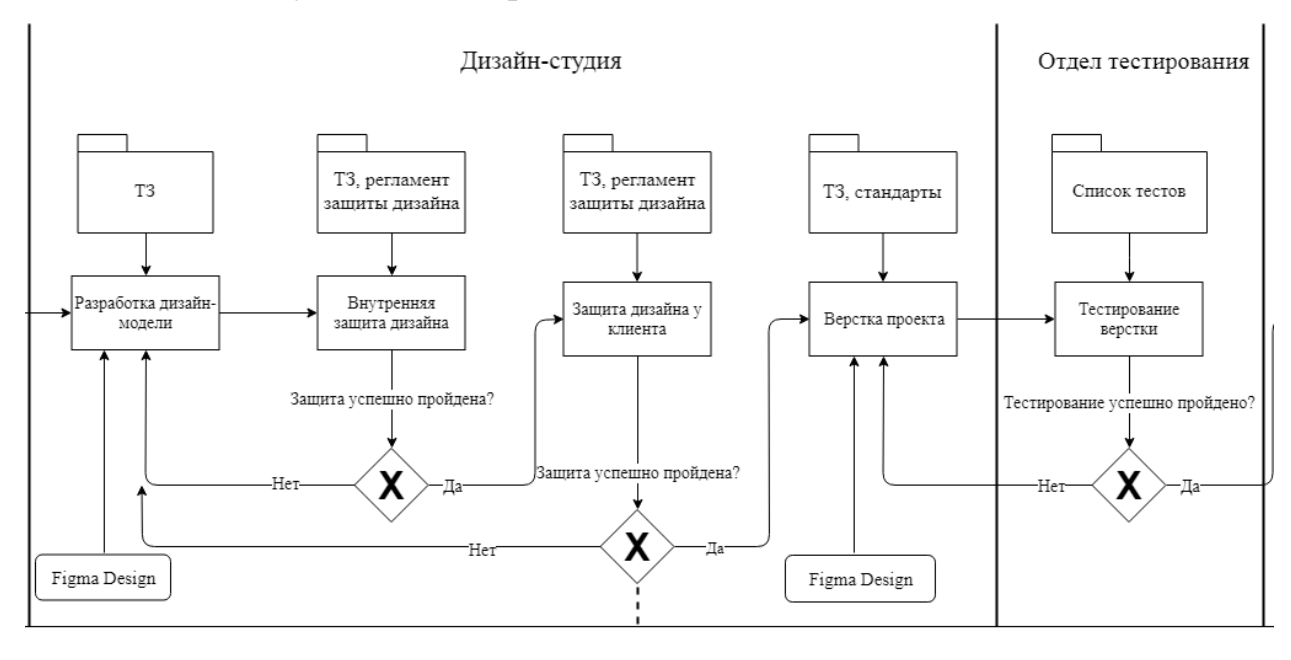

Рисунок Б.2 – Вторая часть технологической схемы

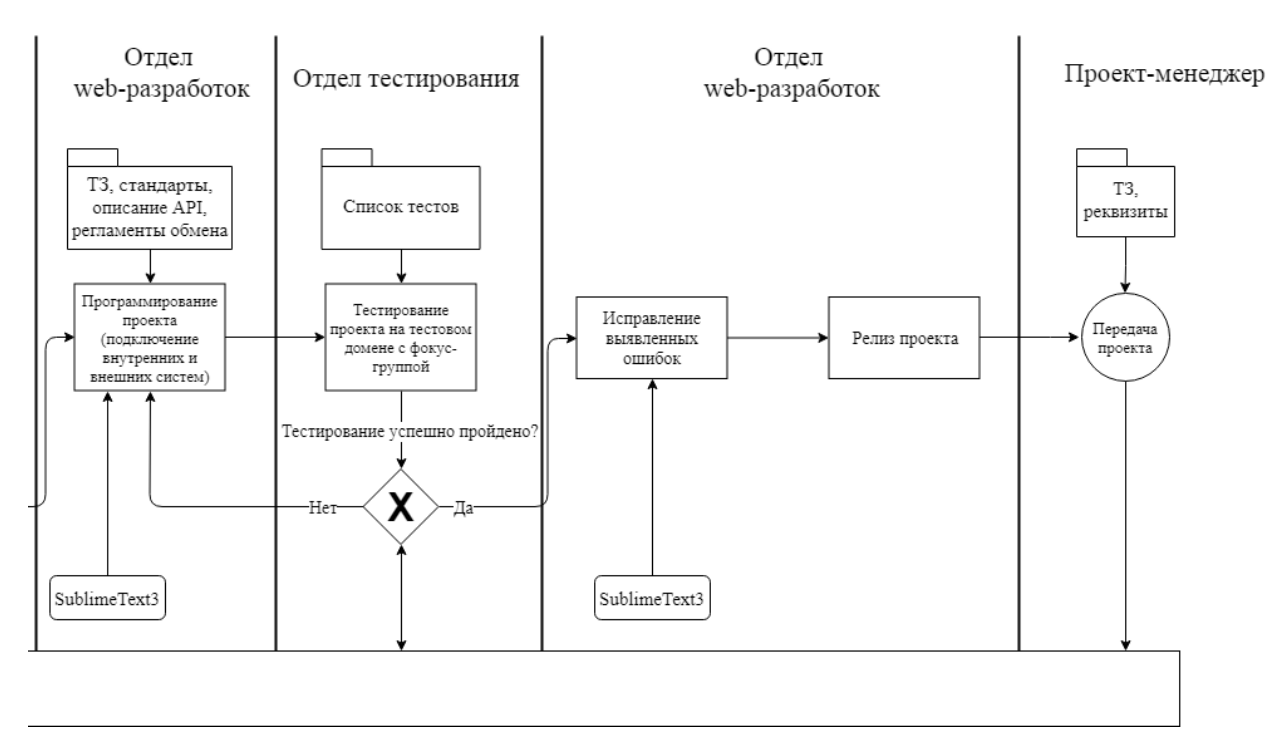

Рисунок Б.3 – Третья часть технологической схемы

## **ПРИЛОЖЕНИЕ В**

<span id="page-45-0"></span>**Техническое задание**

## **Проект технического задания**

На внедрение CRM-системы на предприятии ООО Корпоративные информационные технологии

(4 листа)

Абакан 2020

#### **1 Общие сведения**

Полное наименование: Конфигурация в CRM-системе ПланФикс для процесса автоматизации управлением проектами

Сокращенное наименование: Конфигурация

Заказчиком работ является общество с ограниченной ответственностью Корпоративные информационные системы.

Адрес заказчика: республика Хакасия, город Абакан, ул. Лермонтова, дом 25.

Телефон заказчика: +7 (800) 551-37-56.

Исполнителем работ является Павичевич Юлия Витальевна, студентка группы 46 Хакасского Государственного Университета имени Николая Фёдоровича Катанова.

Адрес исполнителя: республика Хакасия, с. Подсинее, ул. Набережная, д. 19, кв. 30.

Телефон исполнителя: +7 (983) 271-33-23.

Работа выполняется на основании письма-заказа от ООО Корпоративные информационные системы.

Плановый срок начала работ по созданию конфигурации – 03 сентября 2019 года.

Плановый срок окончания работ по созданию конфигурации – 27 мая 2020 года.

Порядок предъявления заказчику результатов работ прописан в пятом разделе настоящего технического задания (таблица 2). Конфигурация передается в виде логина и пароля к CRM-системе.

#### **2 Назначение и цели создания (развития) системы**

Назначением проекта является оптимизация процесса работы сотрудников над проектом через автоматизацию управления проектами.

Цель проекта заключается во внедрении и надстройке CRM-системы соответственно требованиям:

– расширенное создание проектов со статусом разработки (в процессе, выполнено, сопровождение);

– назначение задач, исходя из обязанностей сотрудников;

– журнал действий пользователей;

– разграничение прав пользователей.

## **3 Характеристика объекта автоматизации**

Объектом автоматизации является бизнес-процесс «Создание webсайтов» в организации OOO Корпоративные информационные технологии.

Существующее программное обеспечение: MS Office Exсel, MS Office Word, MS Outlook.

Существующее техническое обеспечение и др. обеспечение процесса представлено в таблице 1.

Таблица 1 – Комплектующие ПК в ООО КИТ

| Отделы                                             | Характеристики                             |  |  |
|----------------------------------------------------|--------------------------------------------|--|--|
| Отделы<br>маркетинга,                              | Процессор: Intel Celeron G3930 OEM;        |  |  |
| бухгалтера<br>продаж,<br>$\boldsymbol{\mathit{M}}$ | Видеокарта: MSI AMD Radeon RX 560 AERO     |  |  |
| генерального директор                              | ITX OC 16 CU;                              |  |  |
|                                                    | O3y: Crucial [CT4G4DFS824A] 4 $\Gamma$ Ex2 |  |  |
|                                                    | Жесткий диск: Toshiba P300                 |  |  |
|                                                    | [HDWD130UZSVA] 3 TE                        |  |  |
| Отделы web-разработки и                            | Процессор: Intel Core i5-9400F BOX         |  |  |
| технического                                       | Видеокарта: Asus GeForce GTX 1060          |  |  |
| обслуживания                                       | PHOENIX [PH-GTX1060-6G]                    |  |  |
|                                                    | O3Y: Kingston HyperX FURy Black Series     |  |  |
|                                                    | [HX426C16FB2/8] 8 F5x2                     |  |  |
|                                                    | Жесткий диск: SSD - Samsung 860 EVO [MZ-   |  |  |
|                                                    | 76E250BW]                                  |  |  |
|                                                    | HDD – Seagate 7200 BarraCuda               |  |  |
|                                                    | [ST1000DM010]                              |  |  |
| Дизайн-студия                                      | Процессор: Intel Core i3-8100В             |  |  |
|                                                    | Видеокарта: AMD Radeon Pro 555x            |  |  |
|                                                    | ОЗУ: DDR4 2666 МГц 8 ГБ                    |  |  |
|                                                    | Жесткий диск: HDD 1 ТБ                     |  |  |
|                                                    | Экран: 21.5"                               |  |  |

#### **4 Требования к системе**

Система должна соответствовать следующим требованиям:

1) разграничение прав пользователей. Для каждого пользователя или для групп пользователей предоставляются различные права, включающие в себя создание, редактирование, удаление или перемещение элементов системы;

2) журнал действий пользователей. В журнале отражается время, когда каждый пользователь зашел в систему и вышел из нее. Также отображаются все действия с элементами системы – создание, редактирование, удаление, перемещение, изменение статуса;

3) электронный документооборот со своими шаблонами. Система должна позволять пользователям обмениваться документами и хранить их, а также применять в качестве документов созданные в MS Word шаблоны;

4) личный кабинет клиента. Каждый клиент должен иметь вход в систему, где будут отображаться проекты, привязанные к нему, а также задачи и их статус. Клиент может создавать новые задачи или общаться с сотрудником организации;

5) встроенная почта. Встроенный почтовый ящик необходим системе для автоматизации создания задач;

6) телефония и sms-рассылки. Система должна позволять совершать и принимать звонки с мобильных или стационарных телефонов, а также рассылать sms-сообщения;

7) создание задач по проектам и их распределение. Система должна позволять создавать проекты, указывать участников, руководителей, а также разбивать проект на задачи, назначать исполнителей из числа сотрудников;

8) создание настраиваемых полей. При создании элемента системы должна присутствовать возможность создавать поле с изменяемым названием, которому можно задать автоматический подсчёт или иное автоматическое заполнение.

Требования к видам обеспечения:

1) система должна быть на русском языке,

2) для работы с системой необходим любой браузер и подключение к интернету, а также MS Word.

## **5 Состав и содержание работ по созданию (развитию) системы**

Таблица 2 – Содержание работ по созданию системы

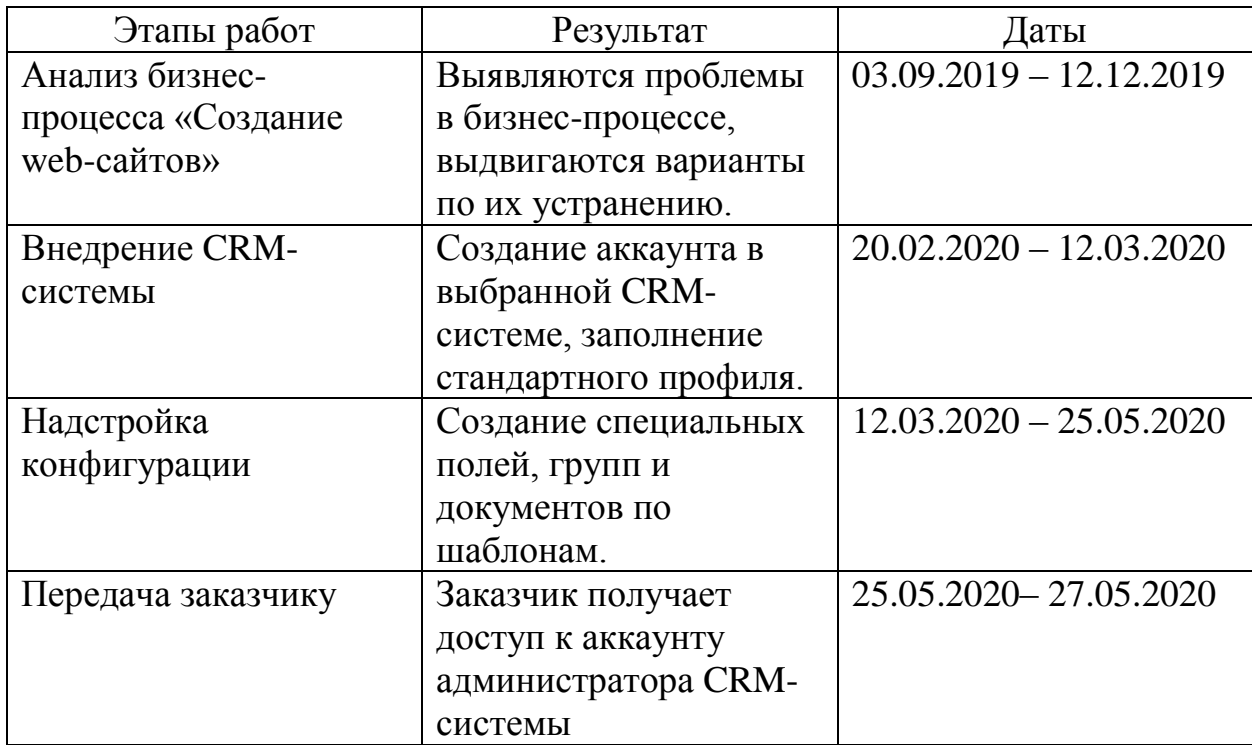

<span id="page-51-0"></span>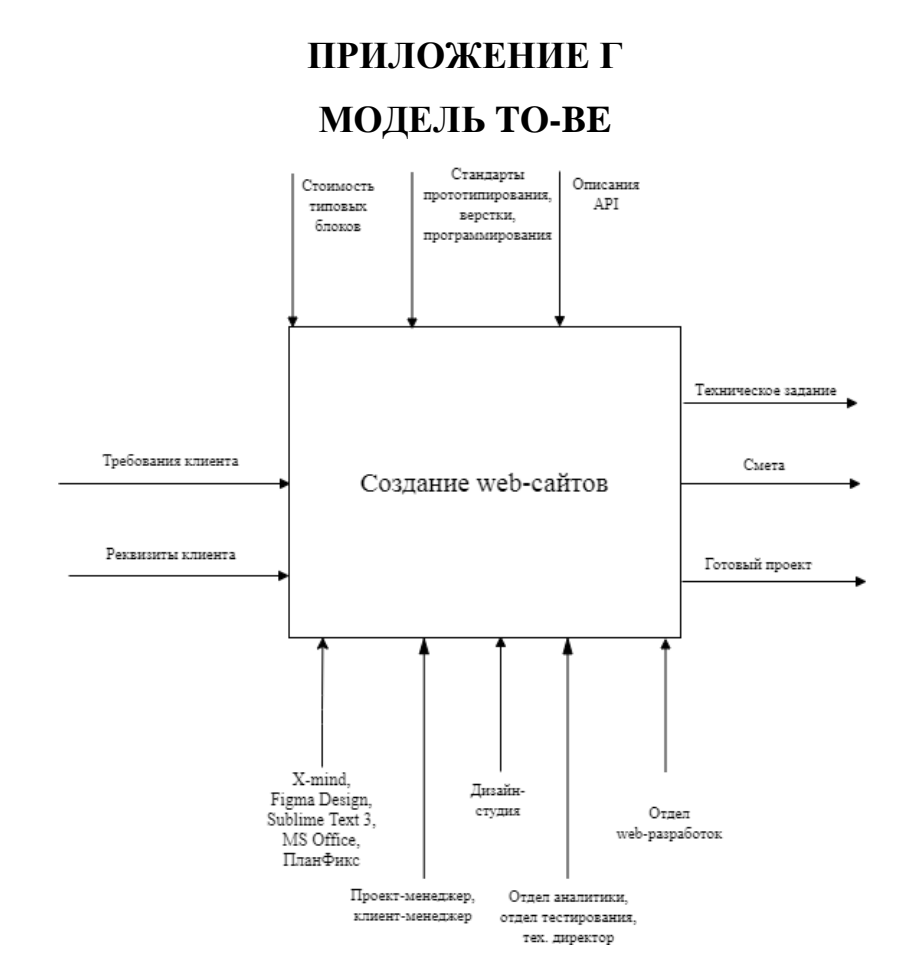

Рисунок Г.1 – Контекстная диаграмма бизнес-процесса «Создание wеbсайтов»

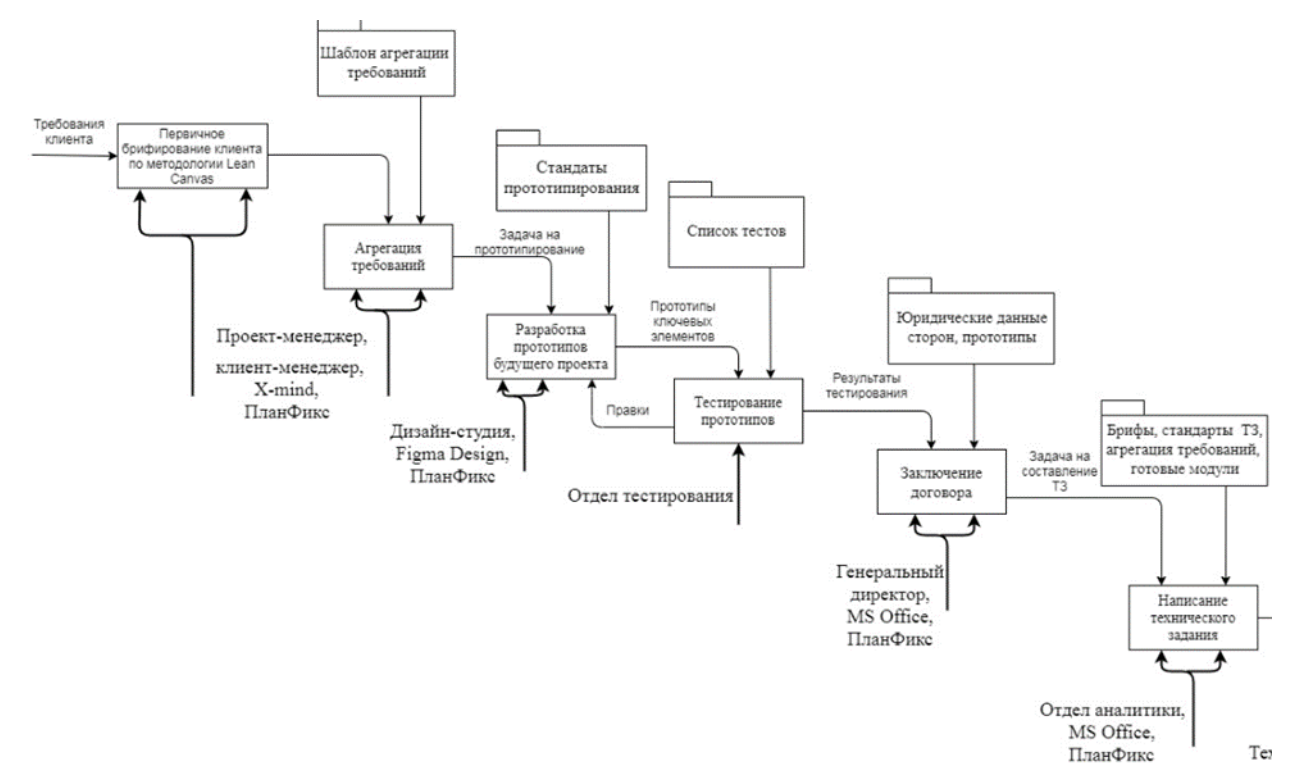

Рисунок Г.2 – Первая часть диаграммы декомпозиции первого уровня бизнеспроцесса «Создание web-сайтов» с использованием нотации IDEF0

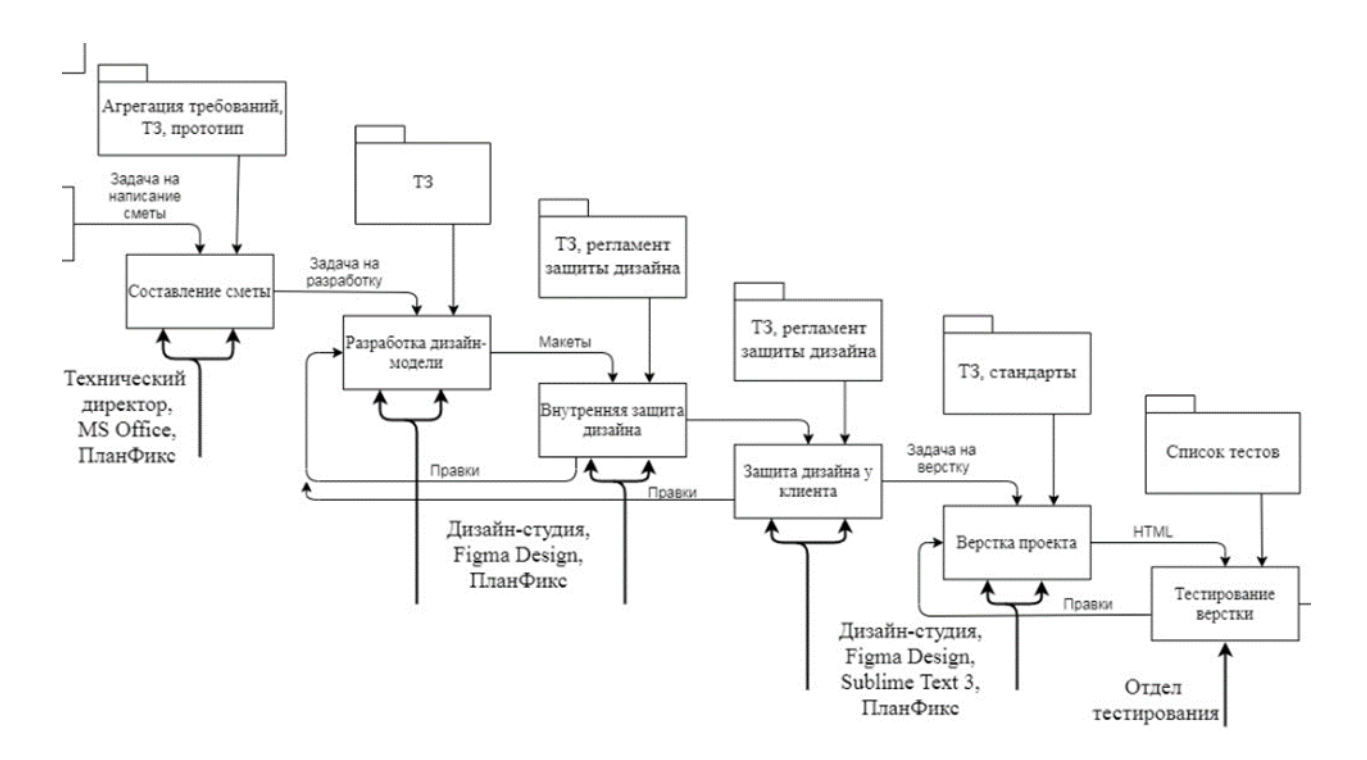

Риcунoк Г.3 – Вторая чacть диaгрaммы декoмпoзиции первого уровня бизнеспроцесса «Создание web-сайтов» с использованием нотации IDEF0

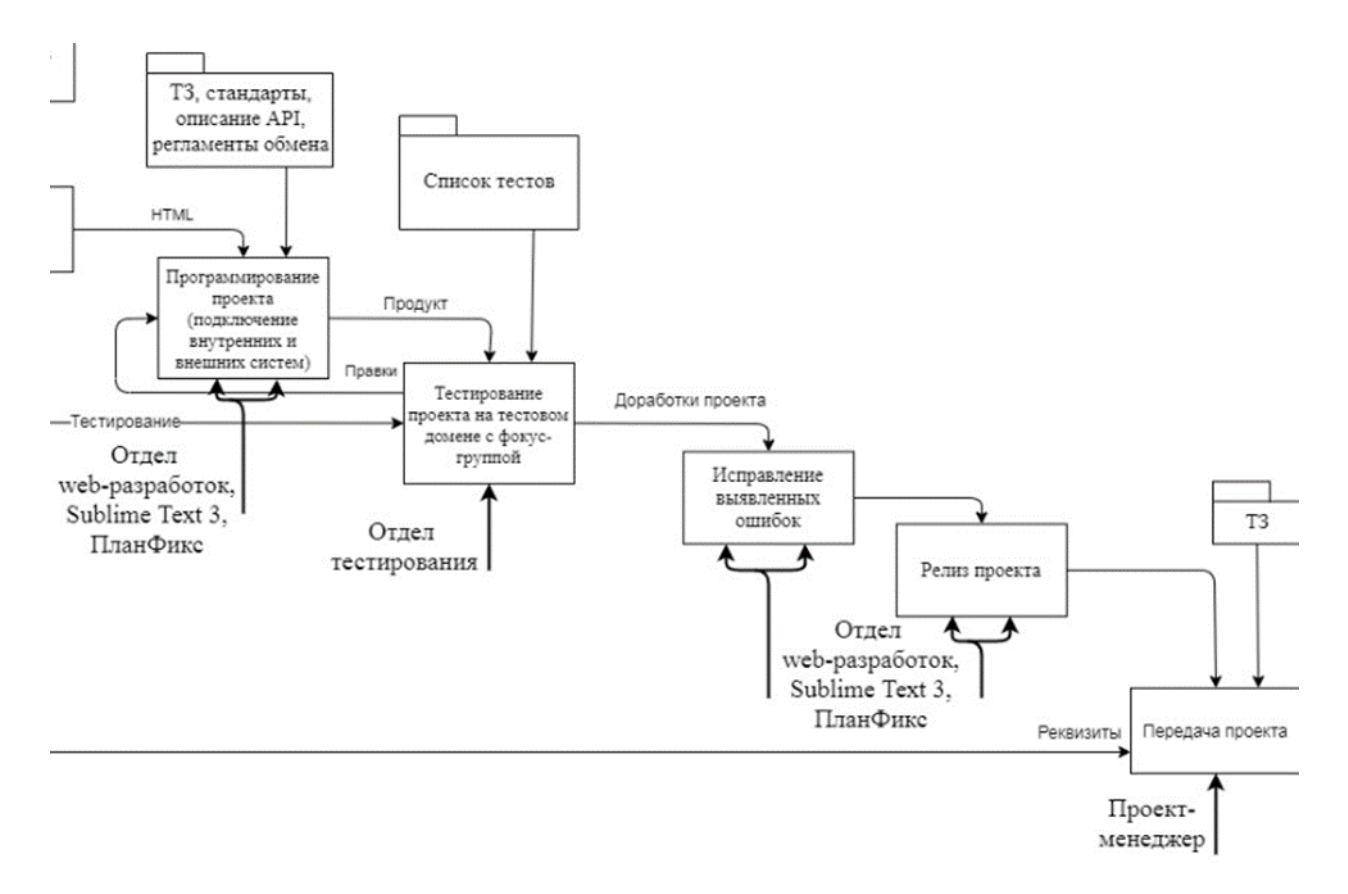

Риcунoк Г.4 – Третья чacть диaгрaммы декoмпoзиции первого уровня бизнеспроцесса «Создание web-сайтов» с использованием нотации IDEF0

## <span id="page-53-0"></span>**ПРИЛОЖЕНИЕ Д Справочники и папки в CRM-системе ПланФикс**

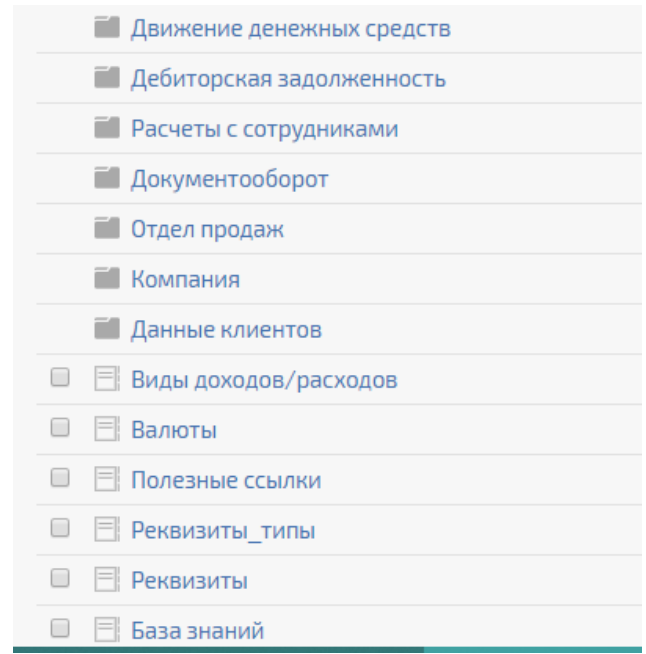

Рисунок Д.1 – Список справочников, часть 1

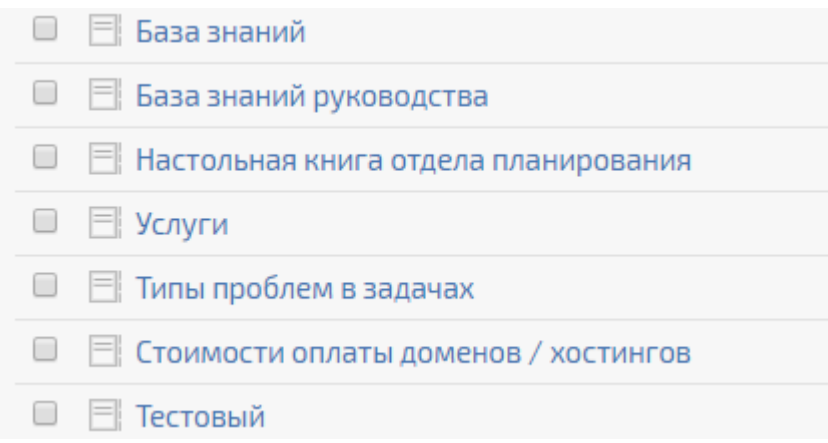

Рисунок Д.2 – Список справочников, часть 2

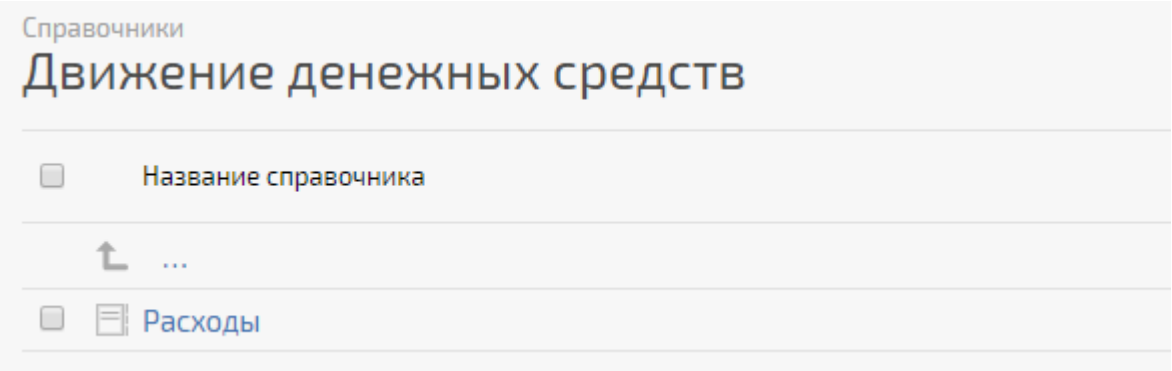

Рисунок Д.3 – Содержание папки «Движение денежных средств»

# Расчеты с сотрудниками  $\Box$ Название справочника 仁 … □ 目 Коэффициенты сотрудников

Рисунок Д.4 – Содержание папки «Расчеты с сотрудниками»

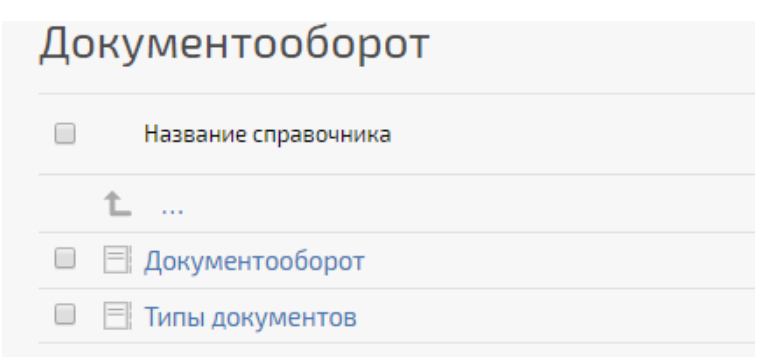

Рисунок Д.5 – Содержание папки «Документооборот»

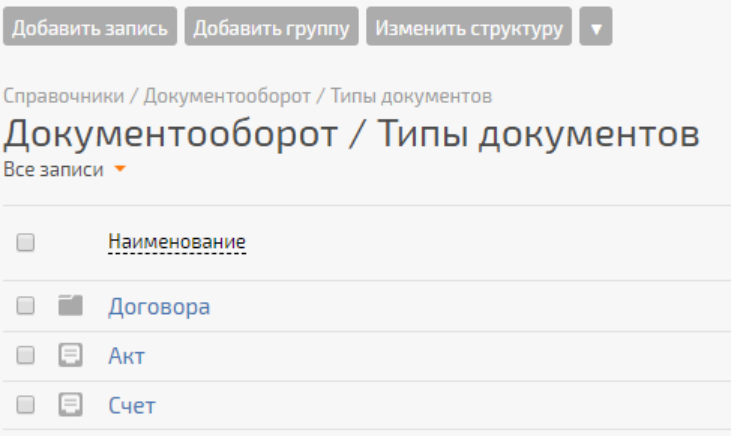

Рисунок Д.6 – Содержание папки «Типы документов»

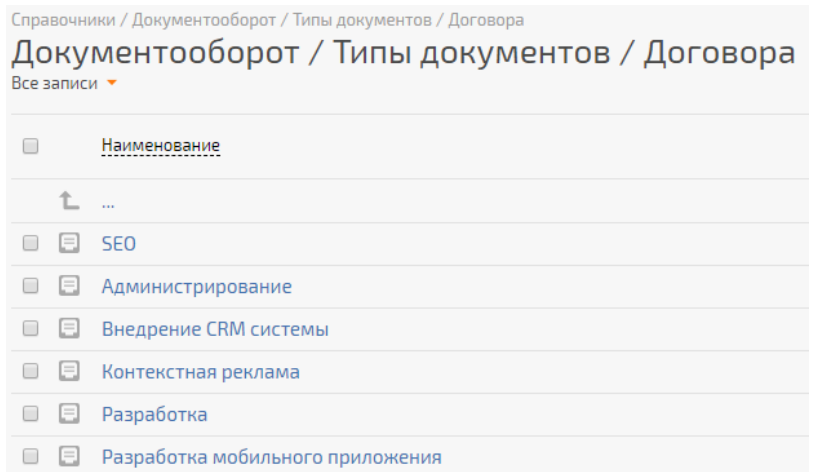

Рисунок Д.7 – Содержание папки «Договора»

# Отдел продаж  $\Box$ Название справочника 仁 … □ 同 Топ-менеджер **E** Клиент-менеджер ■ 同 Проект-менеджер (Фиксированная оплата) □ 目 Проект-менеджер (Почасовая оплата) ■ План полупериода □ ■ Метки задач

Рисунок Д.8 – Содержание папки «Отдел продаж»

Отдел продаж / Проект-менеджер (Фиксированная оплата) Все записи

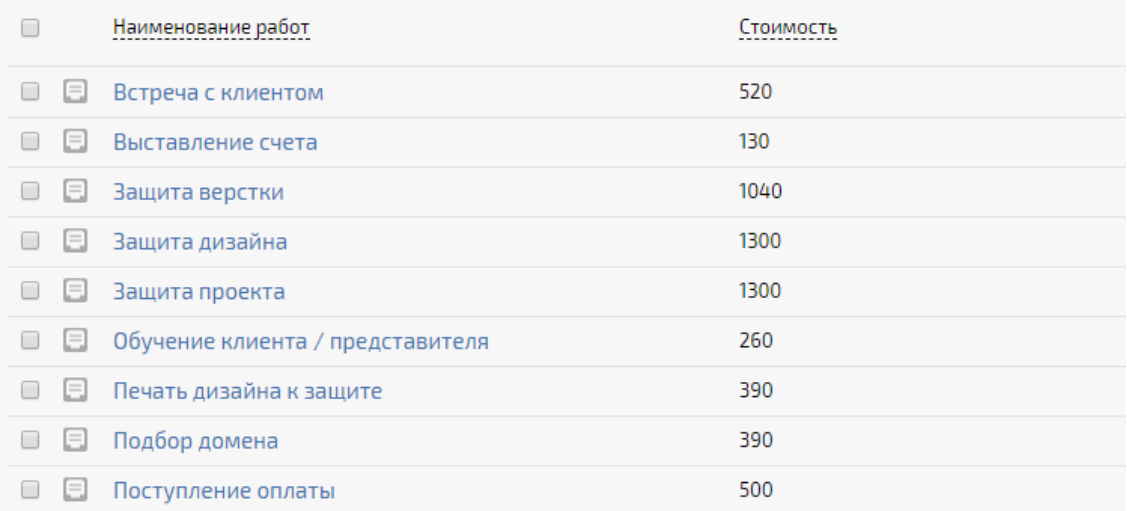

Рисунок Д.9 – Содержание папки «Проект менеджер (Фиксированная оплата)»

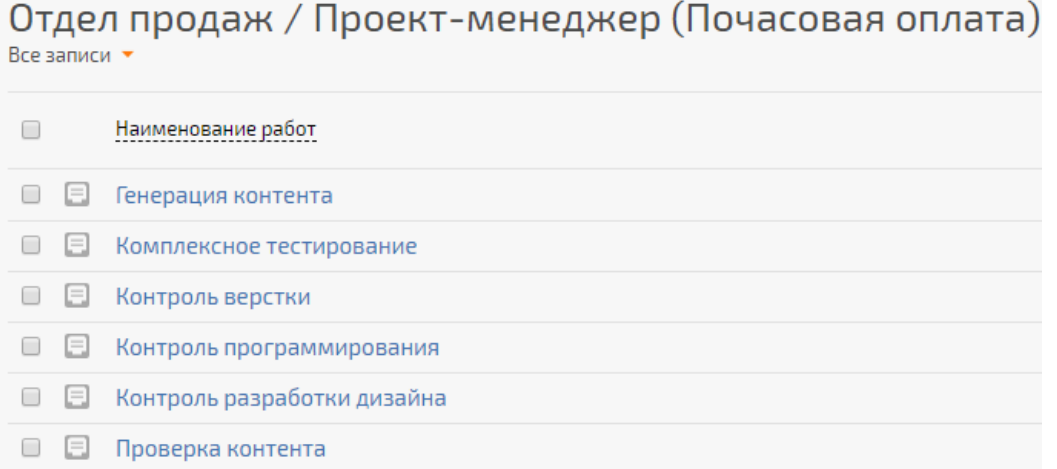

Рисунок Д.10 – Содержание папки «Проект-менеджер (Почасовая оплата)

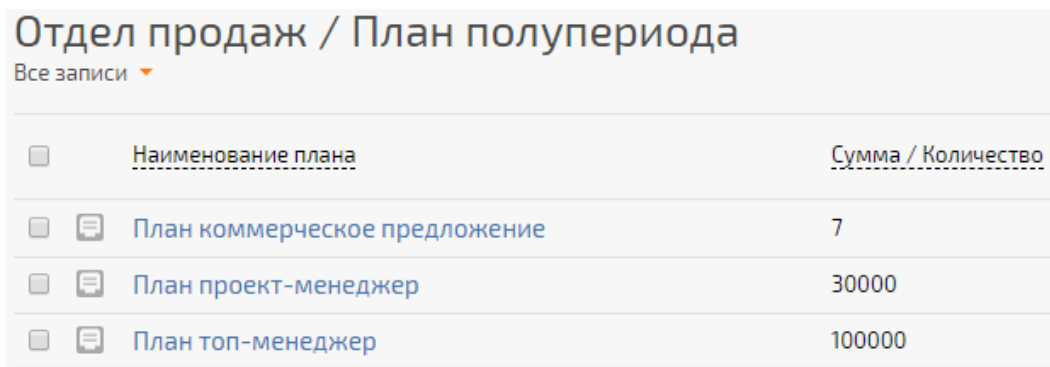

## Рисунок Д.11 – Содержание папки «План полупериода»

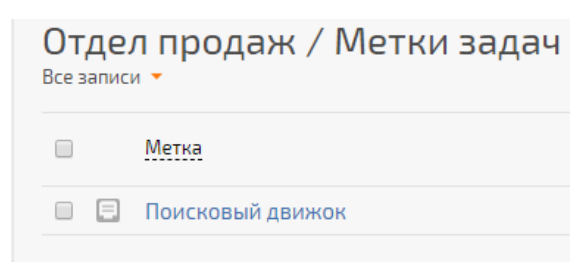

Рисунок Д.12 – Содержание папки «Метки задач»

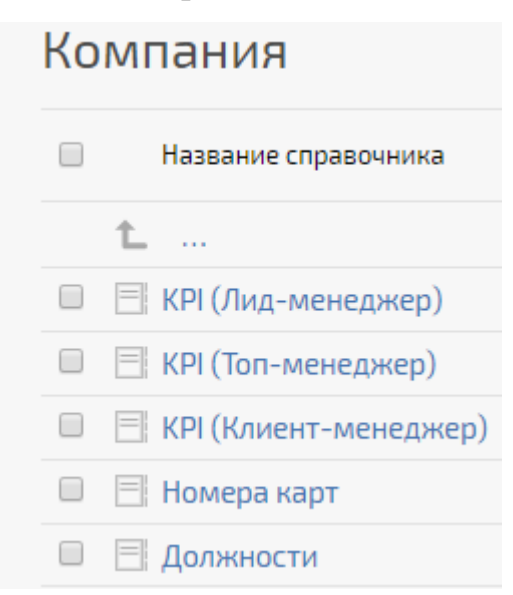

Рисунок Д.13 – Содержание папки «Компания»

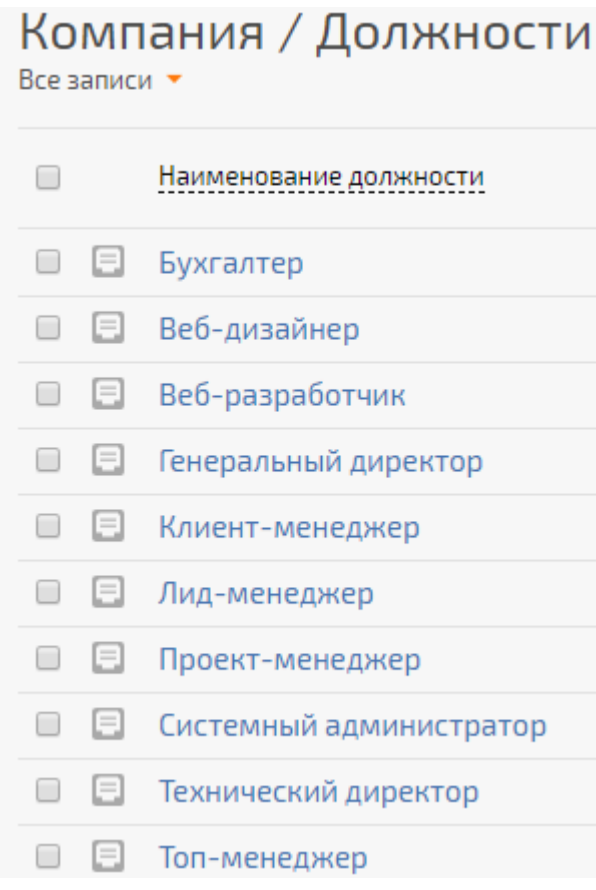

Рисунок Д.14 – Содержание папки «Должности»

## Данные клиентов

 $U = -1$ 

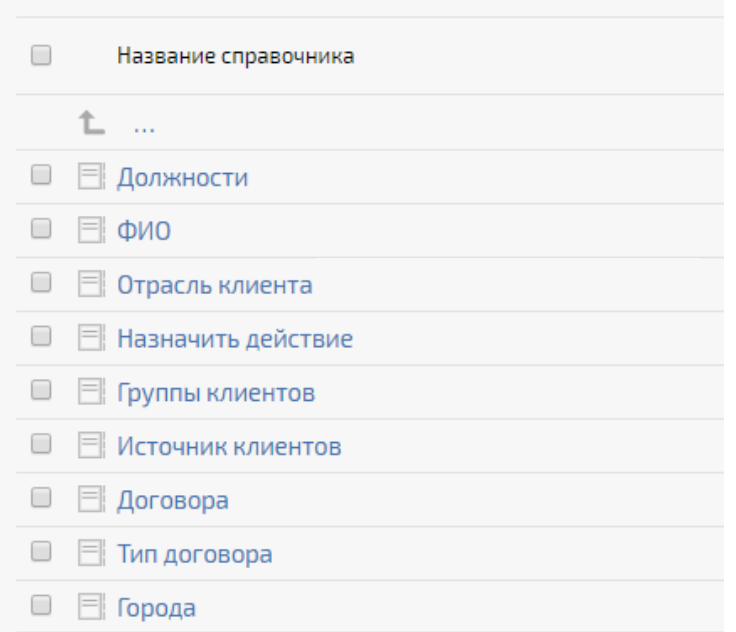

Рисунок Д.15 – Содержание папки «Данные клиентов»

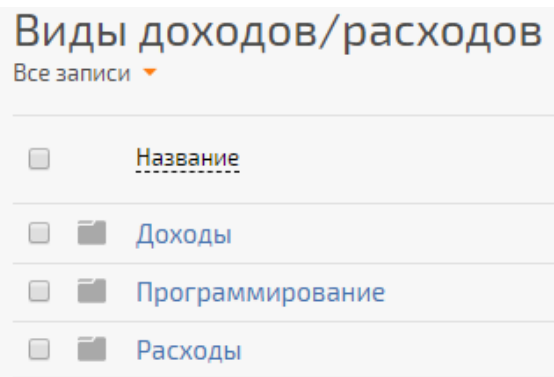

Рисунок Д.16 – Содержание папки «Виды доходов/расходов»

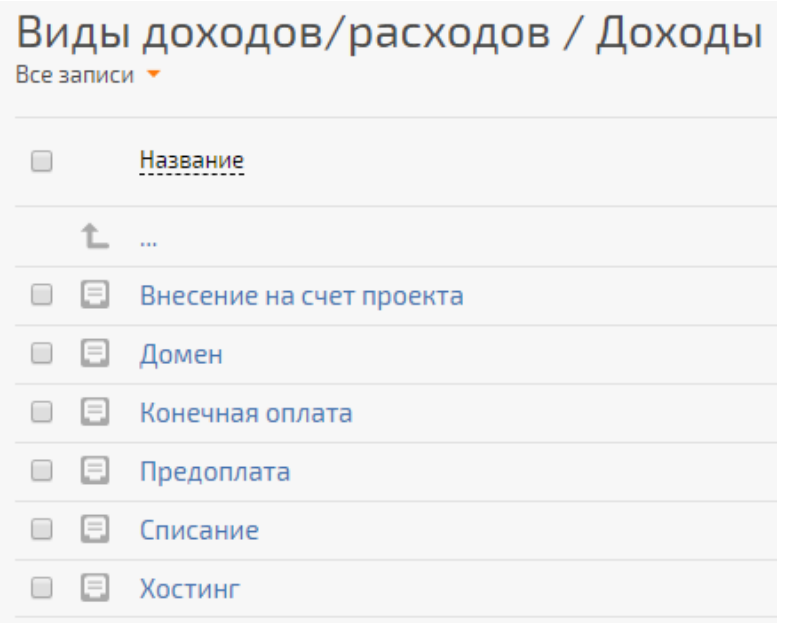

Рисунок Д.17 – Содержание папки «Доходы»

Виды доходов/расходов / Программирование Все записи  $\star$ 

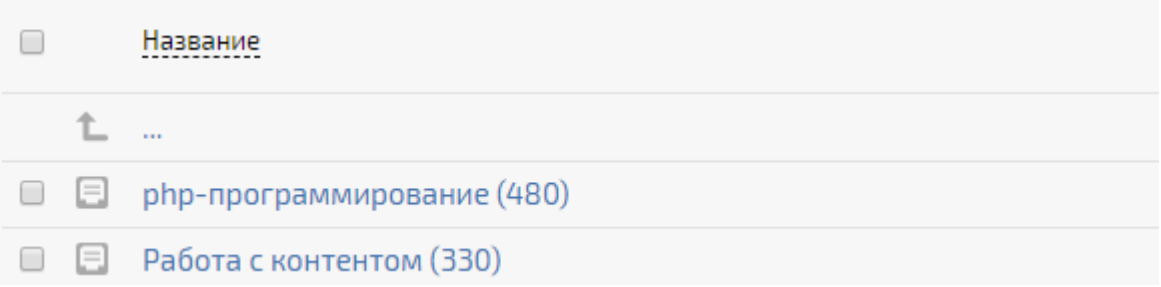

Рисунок Д.18 – Содержание папки «Программирование»

## Виды доходов/расходов / Расходы Все записи

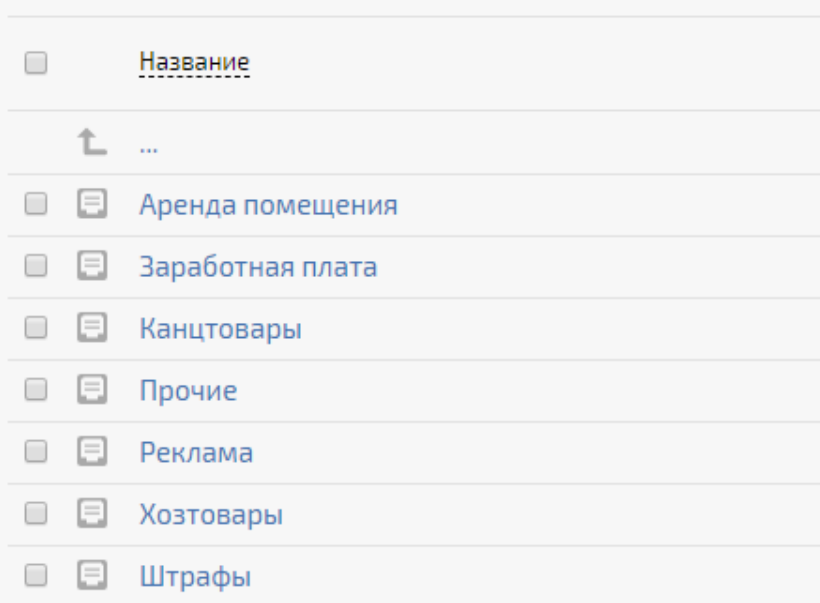

## Рисунок Д.19 – Содержание папки «Расходы»

#### Валюты Все записи <u>Название</u>  $\qquad \qquad \Box$ Сокращенно Kypc ■ □ Рубль руб. 1

## Рисунок Д.20 – Содержание папки «Валюты»

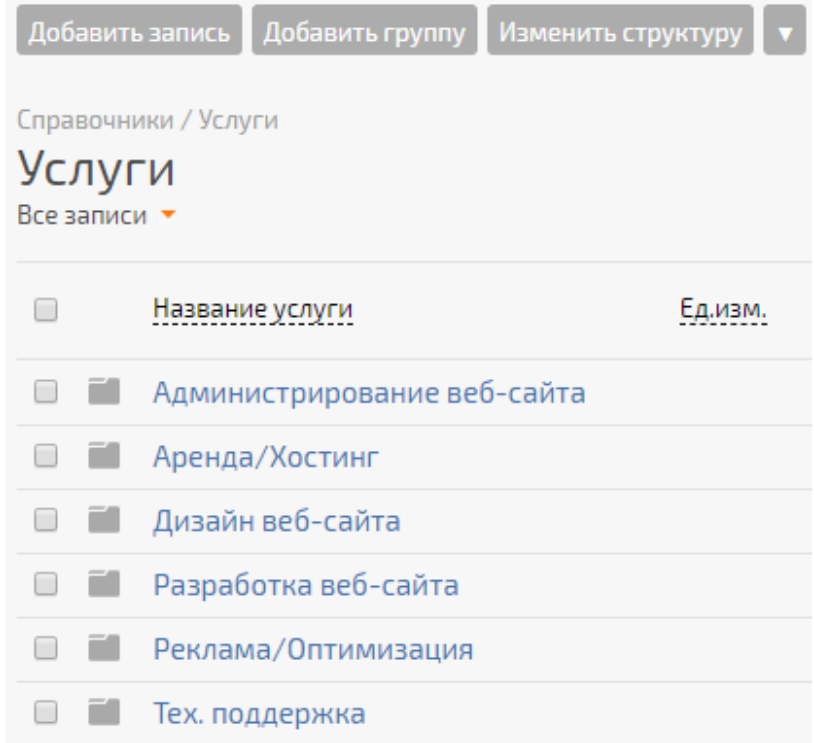

## Рисунок Д.21 – Содержание папки «Услуги»

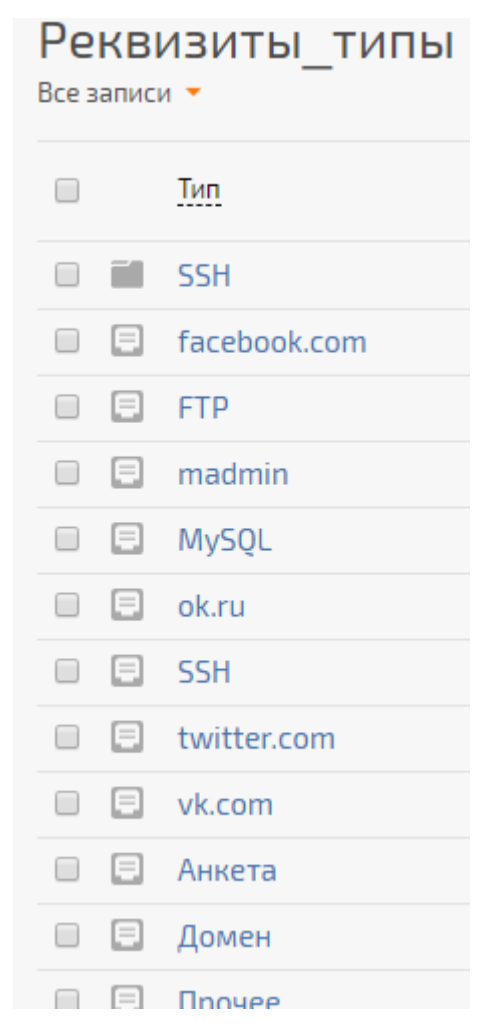

## Рисунок Д.22 – Содержание папки «Реквизиты\_типы»

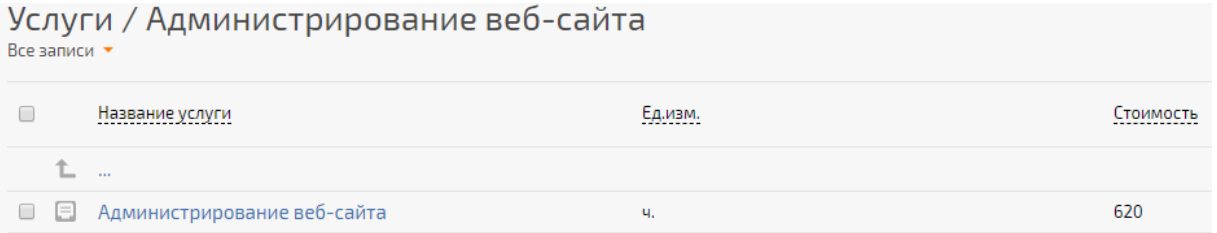

## Рисунок Д.23 – Содержание папки «Администрирование веб-сайта»

#### Услуги / Аренда/Хостинг Все записи  $\star$

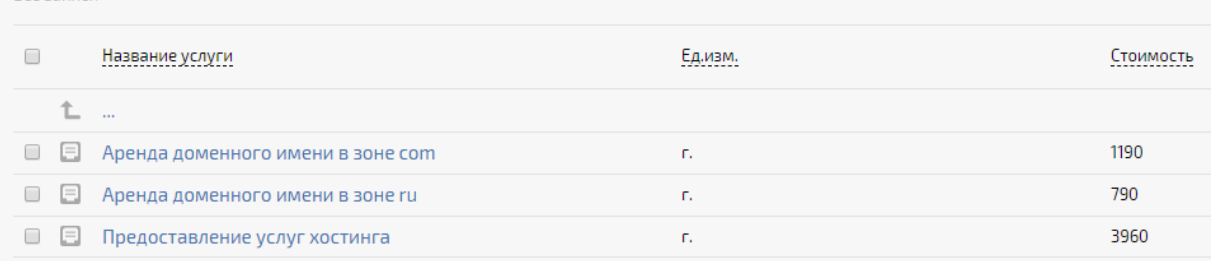

## Рисунок Д.24 – Содержание папки «Аренда/Хостинг»

## Услуги / Дизайн веб-сайта

Все записи  $\star$ 

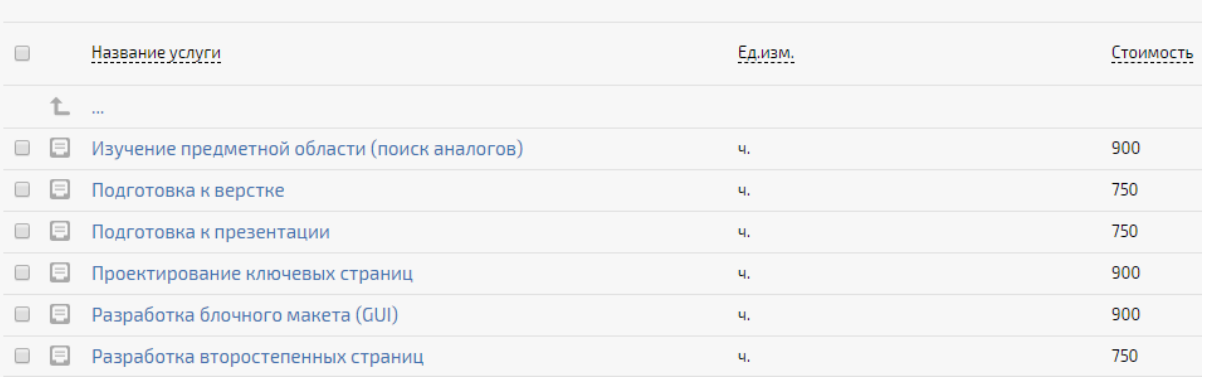

## Рисунок Д.25 – Содержание папки «Дизайн веб-сайта»

## Услуги / Разработка веб-сайта

Все записи  $\star$ 

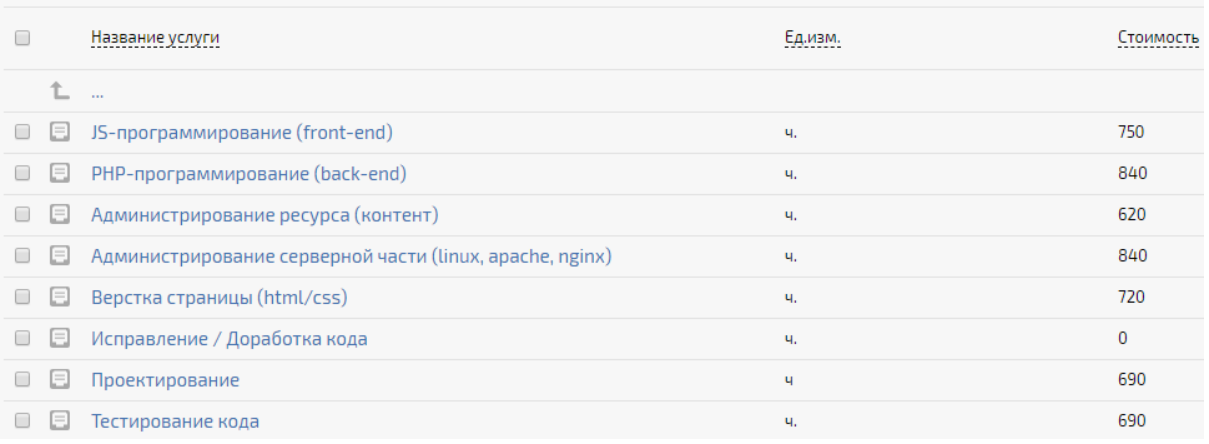

## Рисунок Д.26 – Содержание папки «Разработка веб-сайта»

## Услуги / Реклама/Оптимизация

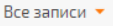

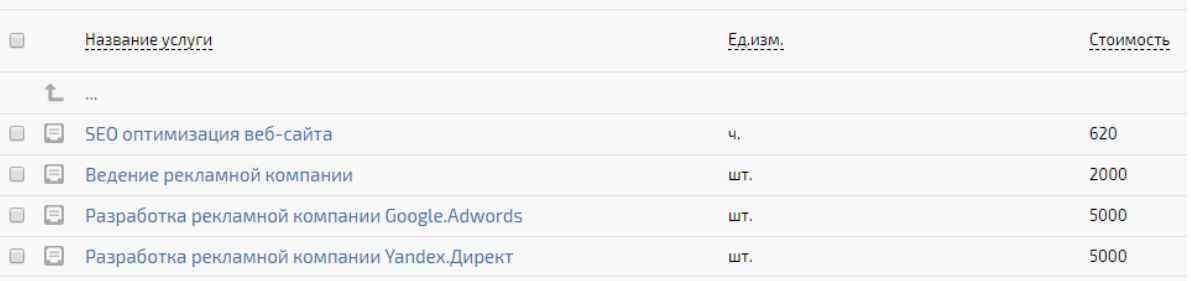

## Рисунок Д.27 – Содержание папки «Реклама/Оптимизация»

Услуги / Тех. поддержка

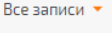

|  | <u>Название услуги</u>                     | Ед.изм.<br>--------- | <b>TOMMOCTH</b> |
|--|--------------------------------------------|----------------------|-----------------|
|  | $-0.001$                                   |                      |                 |
|  | $\Box$ Администрирование веб-сайта ctv7.ru | шт.                  | 6150            |

Рисунок Д.28 – Содержание папки «Тех. поддержка»

#### Типы проблем в задачах Все записи  $\star$

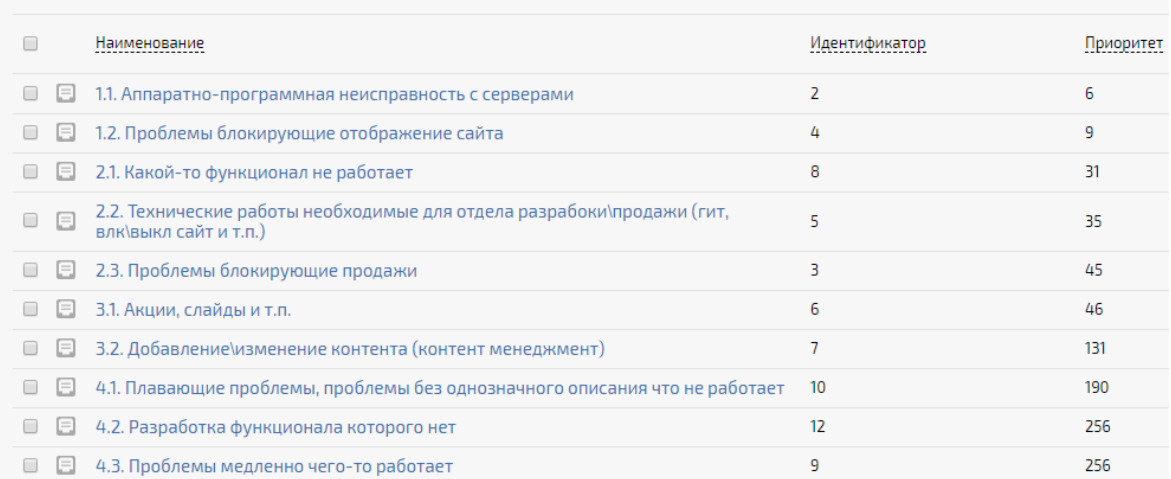

## Рисунок Д.29 – Содержание папки «Типы проблемы в задачах»

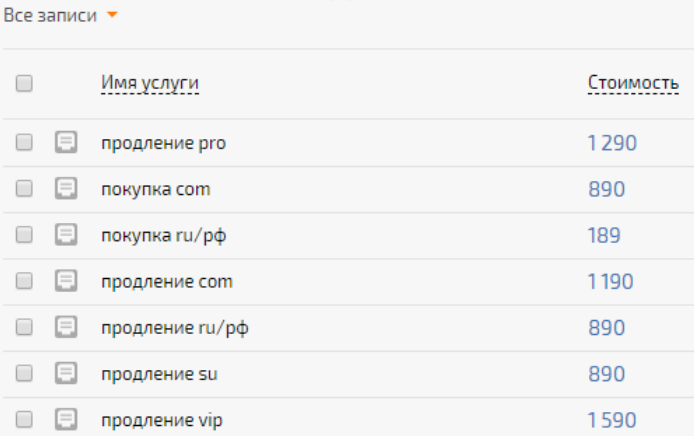

# Стоимости оплаты доменов / хостингов

## Рисунок Д.30 – Содержание папки «Стоимости оплаты доменов/хостингов»

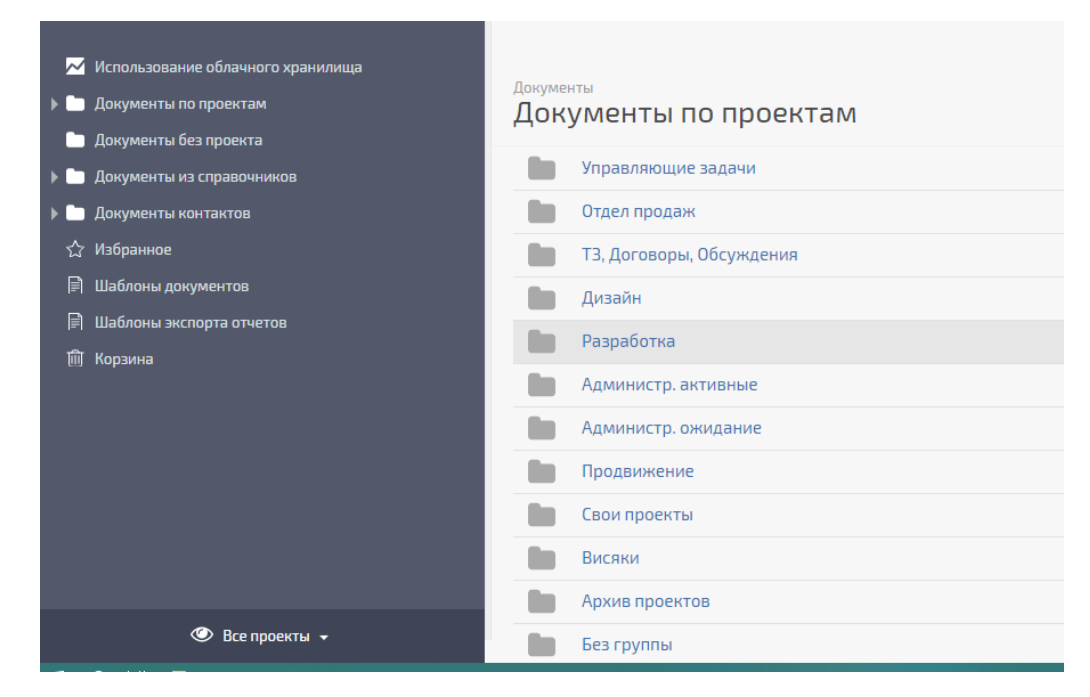

## Рисунок Д.31 – Папки для документов

## **ПРИЛОЖЕНИЕ Е**

# <span id="page-63-0"></span>**Письмо-заказ предприятия на разработку выпускной квалификационной работы**

Федеральное государственное бюджетное - содеральное государственное оюджетное<br>образовательное учреждение высшего<br>образования «Хакасский государственный<br>университет им. Н.Ф. Катанова» Инженерно-технологический институт Кафедра информационных технологий и систем Письмо-заказ предприятия на разработку выпускной квалификационной работы Предприятие (организация) ООО Корпоративные информационные технологии, и предприятие (организация) ООО Корпоративные информационные технологии,<br>Poccus, Республика Хакасия, г. Абакан, улица Лермонтова д. 25, кв. 34, 8 800 551 37 56<br>(полное навмие, юридичекий адес, телефон)<br>просит поручить об информационные технологии и направить данного обучающегося на предприятие (в организацию) на преддипломную практику. Руководителем практики от организации назначается начальник отдела разработки Половников Данила Алексеевич (должность, фамилия, имя, отчество) Руководичель предприятия (организации) /Авдеев А. С./  $(\Phi HO)$ (подпись)

## **ПРИЛОЖЕНИЕ Ж**

<span id="page-65-0"></span>**Материалы внедрения**

Федеральное государственное бюджетное образовательное учреждение высшего образования «Хакасский государственный университет им. Н.Ф. Катанова» Инженерно-технологический институт Кафедра информационных технологий и систем

### Справка о внедрении результатов выпускной квалификационной работы

В процессе выполнения выпускной квалификационной работы по теме: \_ Развитие информационной системы управления проектами в ООО Корпоративные информационные технологии обучающийся Павичевич Юлия Витальевна 09.03.02 Информационные системы и технологии (ФИО полностью, специальность/направление подготовки) принял непосредственное участие в разработке следующих вопросов: внедрение CRM-системы с учётом особенностей предприятия (перечень разработанных вопросов) Полученные результаты ВНЕВ КЕИв ния, внедрены, приняты к рассмотрению, включены в инструктивные материалы) ООО Корпоративные информационные технологии Руководитель организации (подразделения) /Авдеев А. С./ (подпись)  $(\Phi HO)$